## **МІНІСТЕРСТВО ОСВІТИ І НАУКИ УКРАЇНИ НАЦІОНАЛЬНИЙ ПЕДАГОГІЧНИЙ УНІВЕРСИТЕТ ІМЕНІ М. П. ДРАГОМАНОВА**

# **С. М. Яшанов, О. Д. Трегуб**

# **МЕТОДИЧНА ДОПОМОГА ДО ВІРТУАЛЬНИХ ЛАБОРАТОРНИХ РОБІТ З МЕБІТ**

*Навчально-методичний посібник*

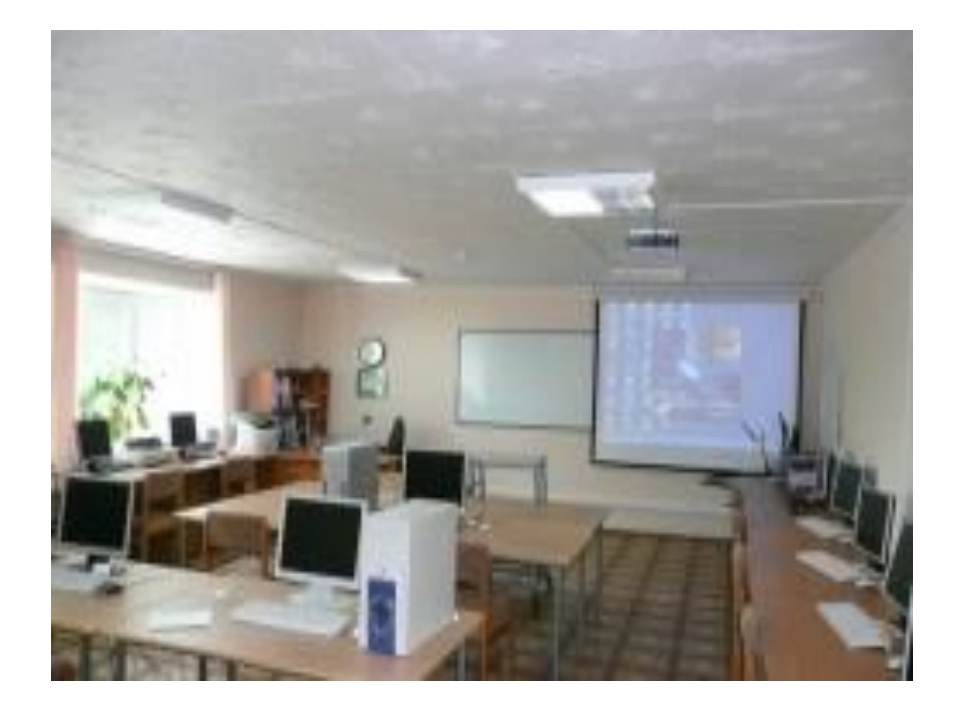

**Київ Вид-во НПУ імені М. П. Драгоманова 2014**

*Друкується за ухвалою Вченої ради Національного педагогічного університету імені М. П. Драгоманова (протокол № 5 від 13 грудня 2013 p.)*

**Рецензенти:** *М. І. Жалдак*, академік АПН України, доктор педагогічних наук, професор, завідувач кафедри теоретичної інформатики НПУ імені М. П. Драгоманова;

> *В. Д. Сиротюк,* доктор педагогічних наук, професор, завідувач кафедри теорії та методики навчання фізики та астрономії НПУ імені М. П. Драгоманова.

#### **Яшанов С. М.**

**Я 96** Методична допомога до віртуальних лабораторних робіт з МЕБІТ : навчально-методичний посібник / C. М. Яшанов, О. Д. Трегуб ; Мін-во освіти і науки України, Нац. пед. ун-т імені М. П. Драгоманова. – К. : Вид-во НПУ імені М. П. Драгоманова, 2014. – 69 с.

У навчально-методичному посібнику представлено матеріали до віртуальних лабораторних робіт з матеріалів та елементної бази інформаційної техніки для студентів спеціальності 7.010103 та 8.010103 "Технологічна освіта". Спеціалізація: "Інформаційні технології та захист інформаційних ресурсів". У віртуальних лабораторних роботах розглянуто основні складові матеріалів та елементної бази інформаційної техніки. Лабораторні роботи спрямовані на формування умінь практичного дослідження матеріалів та елементної бази інформаційної техніки та використання сучасних засобів віртуалізації проектування дидактичного середовища.

Видання розраховано на студентів та викладачів вищих педагогічних навчальних закладів, інститутів післядипломної педагогічної освіти напряму підготовки "Технологічна освіта".

> **УДК 378.016:004(076) ББК 32.97р30я7**

**ISBN** 

© Яшанов С. М., Трегуб О. Д., 2014 © Вид-во НПУ імені М. П. Драгоманова, 2014

## **ДОСЛІДЖЕННЯ ДІОДА**

<span id="page-2-1"></span><span id="page-2-0"></span>**Мета роботи:** Закріпити та розширити знання з розділів фізики та електроніки "**напівпровідникові прилади**"

Введіть початкові букви прізвища, імені та по батькові великими російськими літерами в такій формі: ИБН (приклад).

Введіть П.І.Б:

Керуючі клавіші: (→),(←),(↑).

#### **1. Опис елементів і приладів.**

Електричне коло збирається з таких елементів:

- 1. досліджуваного діода **VD**.,
- 2. регулюючого джерела постійного струму **GG**.,
- 3. навантажувального резистора **RR**.,
- 4. двох вольтметрів **V1** і **V2**.,
- 5. міліамперметра **A1**.,
- 6. тумблера **SA**.

**Подивитись на екрані монітора**

```
Рис. 1. Загальний вигляд елементів і приладів
```
Регульоване джерело постійного струму **GG** забезпечує зміну величини і полярності напруги.

Для зміни полярності напруги потрібно натиснути клавішу **3**.

Зміна напруги здійснюється клавішами **1** і **2**.

Натискання клавіші **2** викликає збільшення напруги, а натискання клавіші **1** – зменшення.

Прилади автоматично вимірюють межі вимірів. Для отримання значення напруги у вольтах і джерела струму в міліамперах потрібно покази приладу помножить відповідним коефіцієнтом.

Тумблер **SA** вмикається і вимикається при натисканні на клавішу **4**.

Для складання електричного кола затискачі елементів і приладів мають букво-цифрове позначення.

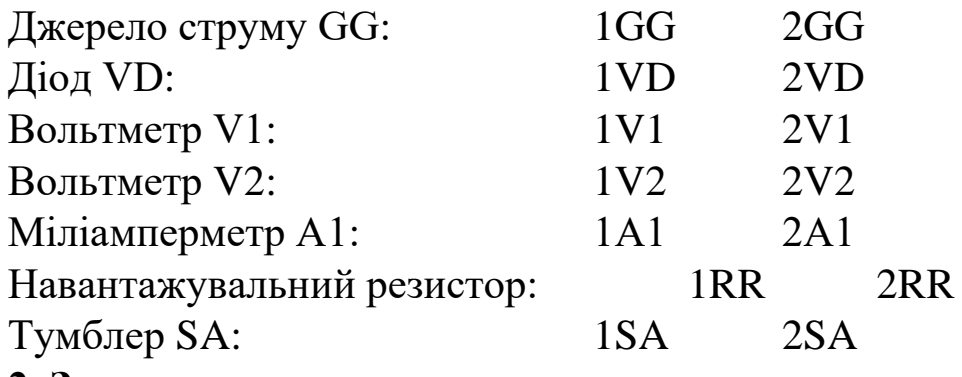

**2. Завдання**

1. За електричною схемою наведеній на наступній сторінці, скласти електричне коло. **Схему потрібно нарисувати.** 

2. Зняти вольт-амперну характеристику діода.

3. За експериментальними даними побудувати вольт-амперну характеристику діода.

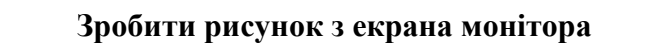

*Рис. 2. Електрична схема*

## **3. Підготовка до виконання лабораторної роботи**

При підготовці до виконання лабораторної роботи потрібно опрацювати такі розділи курсу фізики, або основ промислової електроніки:

Електричний струм в напівпровідниках.,

Електронно-дірковий перехід (**n-p** – перехід);

Напівпровідниковий діод.

Відомості необхідні для виконання роботи наведені в цій програмі в розділі "**ТЕОРІЯ**".

Для запису результатів вимірювань підготовте таблицю за такою формою:

**4**

*Y <sup>I</sup>* **=**…Ма

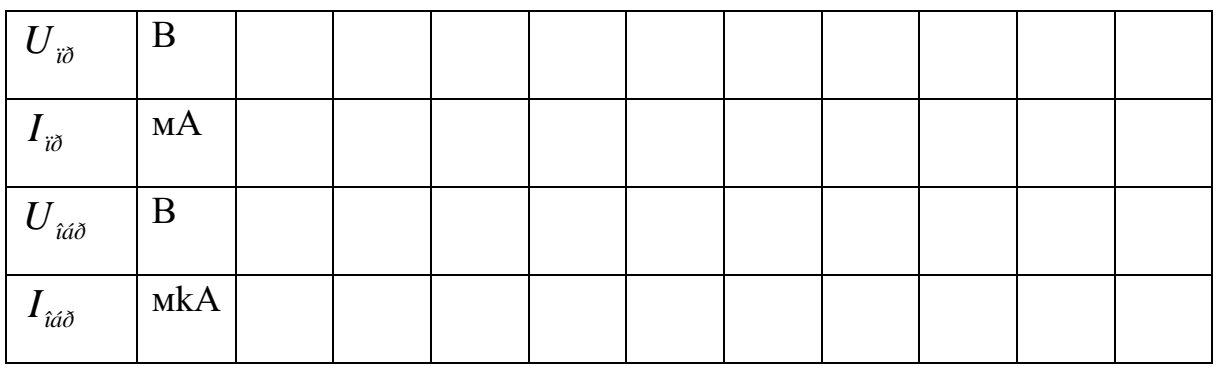

## **4. Порядок виконання лабораторної роботи**

*Складання електричного кола.*

Складання електричного кола здійснюється за електричною схемою.

За запитом комп'ютера "**INPUT**" потрібно вказати, які затискувачі елементів з'єднуються провідниками між собою.

Потрібно набрати, наприклад, **1V1 - 1А1 (***так з'єднати всі прилади***)**.

При правильному запису при вводі сьомого символу з**'**являється зображення провідника і пропонується продовжити складання кола.

При неправильному запису потрібно продовжити набір до сьомого символу.

Після появи запиту "**INPUT**" дії потрібно повторити, записуючи уважно позначення затискувачів.

Якщо потрібно вийти із режиму складання схеми, треба натиснути клавішу **0**.

Пропонується складання електричного кола виконувати в такій послідовності:

- 1. Затискувач 1 джерела струму з**'**єднуємо з затискачем 1 тумблера SA. (1GG – 1SA).
- 2. Затискувач 2 тумблера SA з**'**єднуємо з затискачем 1 вольтметра V1. (1SA –1V1).
- 3. До затискувача 1 вольтметра V1 підключаємо затискач 1 міліамперметра А1.  $(1V1 - 1A1)$ .
- 4. Затискувач 2 міліамперметра А1 з**'**єднуємо з затискачем 1 діода VD. (2A1 – 1VD).
- 5. Затискувач 2 діода VD з**'**єднуємо з затискачем 2 резистора RR.  $(2VD - 2RR)$ .
- 6. Затискувач 1 резистора RR з**'**єднуємо з затискачем 2 джерело струму GG. (1RR – 2GG).
- 7. Затискувач 2 джерела струму GG підключаємо до затискача 2 вольтметра V1. (2GG – 2V1).
- 8. Затискувач 1 вольтметра V1 підключаємо до затискача 1 діода VD.  $(1V1 - 1VD)$ .
- 9. Затискувач 2 вольтметра V2 підключаємо до затискача 2 діода VD. (2V2 – 2VD).

З появою напису "**WORK"**, починайте виконувати роботу. Клавіші:

- **(1-2) – зміна величини напруги – (5-6)**
- **(3) – зміна полярності напруги – (7)**
- **(4) – вимикання і вмикання тумблерів – (8)**
- **(0) – зупинка складання схеми і закінчення експерименту.**
- **5. Після виконання лабораторної роботи скласти звіт.**

Звіт повинен складати:

- Назву та мету роботи
- схему електричного кола;
- таблицю з результатами вимірів;
- побудовану за експериментальними даними вольт-амперну характеристику діода.

# <span id="page-6-0"></span>**ДОСЛІДЖЕННЯ СТАБІЛІТРОНА**

<span id="page-6-1"></span>**Мета роботи:** Закріпити та розширити знання з розділів фізики та електроніки "**напівпровідникові прилади**"

Введіть початкові букви прізвища, імені та по батькові великими російськими літерами в такій формі: АБН (приклад).

Введіть П.І.Б:

Керуючі клавіші: (→),(←),(↑).

## **1.Опис елементів і приладів**

Електричне коло збирається з таких елементів:

- 1. досліджуваного стабілітрона **VD**.,
- 2. регулюючого джерела постійного струму **GG**.,
- 3. навантажувального резистора **RR**.,
- 4. двох вольтметрів **V1** s **V2**.,
- 5. міліамперметра **A1**.,
- 6. тумблера **SA**.

**Подивитись на екрані монітора**

Регульоване джерело постійного струму **GG** забезпечує зміну величини і полярності напруги.

Для зміни полярності напруги потрібно натиснути клавішу **3**.

Зміна напруги здійснюється клавішами **1** і **2**.

Натискання клавіші **2** викликає збільшення напруги, а натискання клавіші **1** – зменшення.

Прилади автоматично вимірюють межі вимірів. Для отримання значення напруги у вольтах і джерела струму в міліамперах потрібно покази приладу помножить відповідним коефіцієнтом.

*Рис. 1. Загальний вигляд елементів і приладів*

Тумблер **SA** вмикається і вимикається при натисканні на клавішу **4**.

Для складання електричного кола затискачі елементів і приладів мають букво-цифрове позначення.

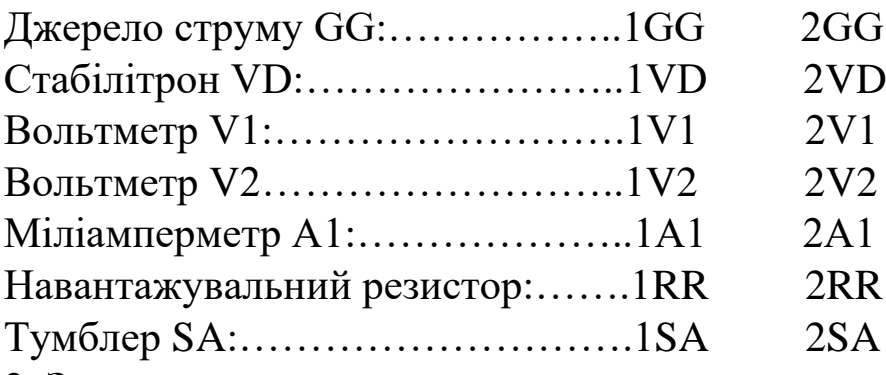

#### **2. Завдання**

1. За електричною схемою, рис. 2 скласти електричне коло. **Схему потрібно нарисувати.** 

2. Зняти вольт-амперну характеристику стабілітрона.

3. За експериментальними даними побудувати вольт-амперну характеристику стабілітрона.

**Зробити рисунок з екрана монітора**

*Рис. 2. Електична схема*

## **3. Підготовка до виконання лабораторної роботи**

При підготовці до виконання лабораторної роботи потрібно опрацювати такі розділи курсу фізики, або основ промислової електроніки:

– Електричний струм в напівпровідниках.,

– Електронно-дірковий перехід (**n-p** – перехід);

– Напівпровідниковий діод.

Відомості необхідні для виконання роботи наведені в цій програмі в розділі "**ТЕОРІЯ**".

Для запису результатів вимірювань підготовте таблицю за такою формою:

$$
I_{Y} = \dots \text{MA}
$$

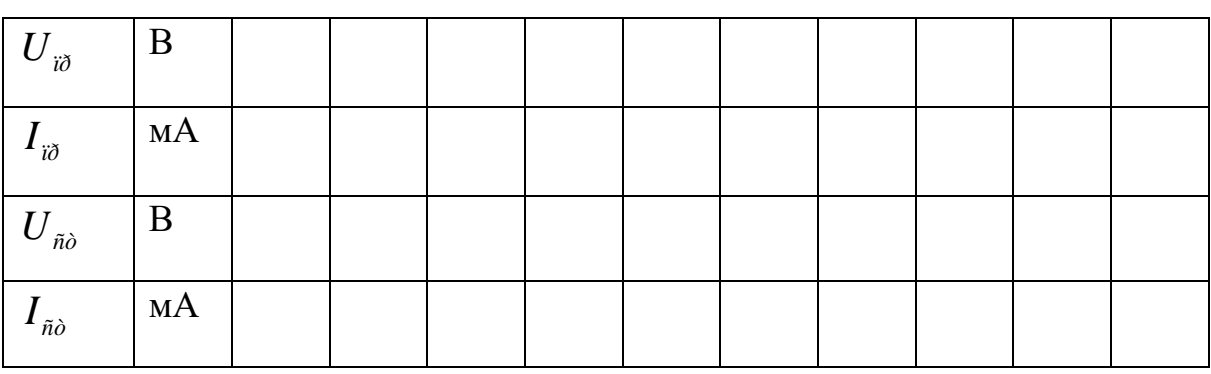

## **4. Порядок виконання лабораторної роботи**

*Складання електричного кола*.

Складання електричного кола здійснюється за електричною схемою.

За запитом комп'ютера "**INPUT**" потрібно вказати, які затискувачі елементів з'єднуються провідниками між собою.

Потрібно набрати, наприклад, **1V1 - 1А1 (***так з'єднати всі прилади***)**.

При правильному запису при введення сьомого символу з**'**являється зображення провідника і пропонується продовжити складання кола.

При неправильному запису потрібно продовжити набір до сьомого символу.

Після появи запиту "**INPUT**" дії потрібно повторити, записуючи уважно позначення затискувачів.

Якщо потрібно вийти із режиму складання схеми, потрібно натиснути клавішу **0**.

Пропонується складання електричного кола виконувати в такій послідовності:

1. Затискувач 1 джерела струму з**'**єднуємо з затискачем 1 тумблера SA. (1GG – 1SA).

2. Затискувач 2 тумблера SA з**'**єднуємо з затискачем 1 вольтметра V1. (1SA –1V1).

3. До затискувача 1 вольтметра V1 підключаєм затискач 1 міліамперметра А1. (1V1 – 1A1).

4. Затискувач 2 міліамперметра А1 з**'**єднуємо з затискачем 1 стабілітрона VD. (2A1 – 1VD).

5. Затискувач 2 стабілітрона VD з**'**єднуємо з затискачем 2 резистора RR.  $(2VD - 2RR)$ .

6. Затискувач 1 резистора RR з**'**єднуємо з затискачем 2 джерело струму GG.  $(1RR - 2GG)$ .

7. Затискувач 2 джерела струму GG підключаємо до затискача 2 вольтметра V1. (2GG – 2V1).

8. Затискувач 1 вольтметра V1 підключаємо до затискача 1 стабілітрона VD. (1V1 – 1VD).

9. Затискувач 2 вольтметра V2 підключаємо до затискача 2 стабілітрона VD. (2V2 – 2VD).

З появою напису "**WORK"**, починайте виконувати роботу. Клавіші:

**(1-2) – зміна величини напруги** 

**(3) – зміна полярності напруги** 

**(4) – вимикання і вмикання тумблерів SA**

**(0) – зупинка складання схеми і закінчення експерименту.**

**5. Після виконання лабораторної роботи скласти звіт.**

Звіт повинен складати:

- Назву та мету роботи

- схему електричного кола;

- таблицю з результатами вимірів;

- побудовану за експериментальними даними вольт-амперну характеристику стабілітрона.

# <span id="page-10-1"></span><span id="page-10-0"></span>**ДОСЛІДЖЕННЯ ДВОСТОРОННЬОГО СТАБІЛІТРОНА**

**Мета роботи:** Закріпити та розширити знання з розділів фізики та електроніки "**напівпровідникові прилади**"

Введіть початкові букви прізвища, імені та по батькові великими російськими літерами в такій формі: ИБН (приклад).

Введіть П.І.Б:

Керуючі клавіші: (→),(←),(↑).

## **1.Опис елементів і приладів**

Електричне коло збирається з таких елементів:

- 1. досліджуваного стабілітрона **VD**.,
- 2. регулюючого джерела постійного струму **GG**.,
- 3. навантажувального резистора **RR**.,
- 4. двох вольтметрів **V1** і **V2**.,
- 5. міліамперметра **A1**.,
- 6. тумблера **SA**.

**Подивитись на екрані монітора**

Регульоване джерело постійного струму **GG** забезпечує зміну величини і полярності напруги.

Для зміни полярності напруги потрібно натиснути клавішу **3**.

Зміна напруги здійснюється клавішами **1** і **2**.

Натискання клавіші **2** викликає збільшення напруги, а натискання клавіші **1** – зменшення.

Прилади автоматично вимірюють межі вимірів. Для отримання значення напруги у вольтах і джерела струму в міліамперах потрібно покази приладу помножить відповідним коефіцієнтом.

*Рис. 1. Загальний вигляд елементів і приладів*

Тумблер **SA** вмикається і вимикається при натисканні на клавішу **4**.

Для складання електричного кола затискачі елементів і приладів мають букво-цифрове позначення.

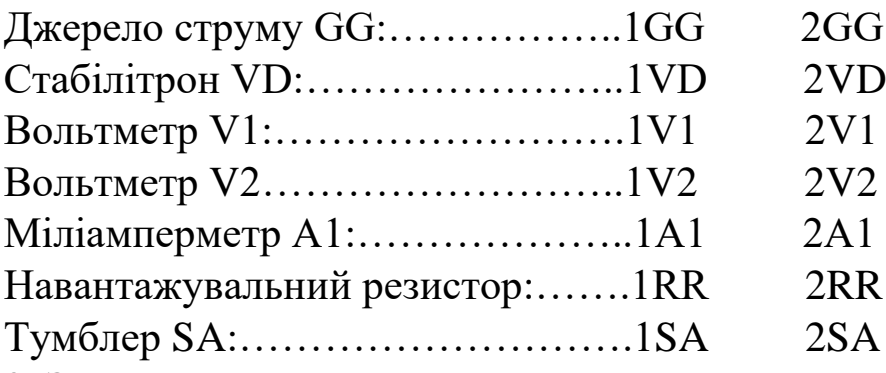

#### **2. Завдання**

1. За електричною схемою, рис. 2. скласти електричне коло. **Схему потрібно нарисувати.** 

2. Зняти вольт-амперну характеристику двостороннього стабілітрона.

3. За експериментальними даними побудувати вольт-амперну характеристику двостороннього стабілітрона.

**Зробити рисунок з екрана монітора**

*Рис. 2. Електрична схема*

## **3. Підготовка до виконання лабораторної роботи**

При підготовці до виконання лабораторної роботи потрібно опрацювати такі розділи курсу фізики, або основ промислової електроніки:

Електричний струм в напівпровідниках.,

Електронно-дірковий перехід (**n-p** – перехід);

Напівпровідниковий діод.

Відомості необхідні для виконання роботи наведені в цій програмі в розділі "**ТЕОРІЯ**".

Для запису результатів вимірювань підготовте таблицю за такою формою:

$$
I_{Y} = \dots \text{MA}
$$

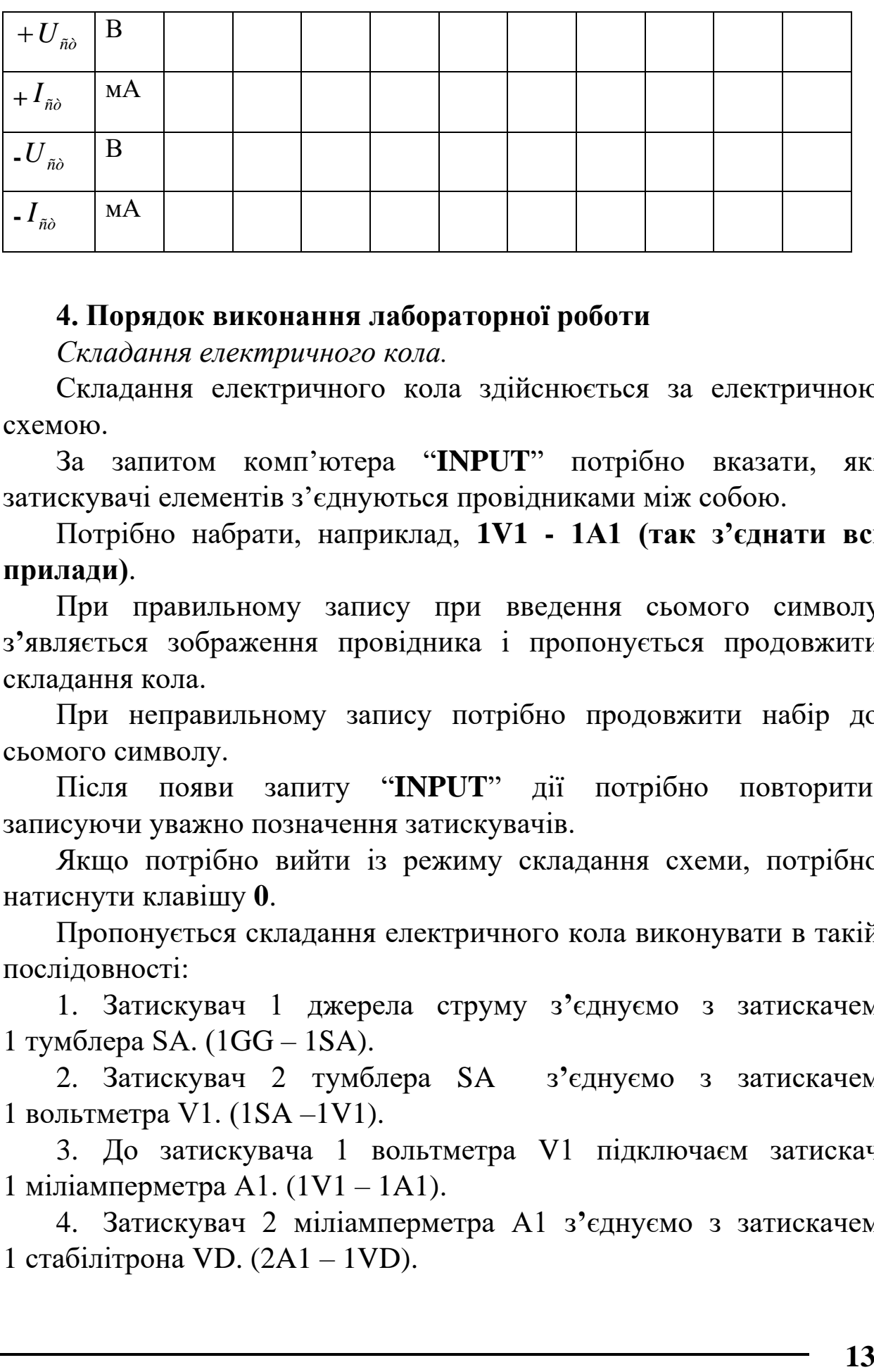

#### **4. Порядок виконання лабораторної роботи**

*Складання електричного кола.*

Складання електричного кола здійснюється за електричною схемою.

За запитом комп'ютера "**INPUT**" потрібно вказати, які затискувачі елементів з'єднуються провідниками між собою.

Потрібно набрати, наприклад, **1V1 - 1А1 (так з'єднати всі прилади)**.

При правильному запису при введення сьомого символу з**'**являється зображення провідника і пропонується продовжити складання кола.

При неправильному запису потрібно продовжити набір до сьомого символу.

Після появи запиту "**INPUT**" дії потрібно повторити, записуючи уважно позначення затискувачів.

Якщо потрібно вийти із режиму складання схеми, потрібно натиснути клавішу **0**.

Пропонується складання електричного кола виконувати в такій послідовності:

1. Затискувач 1 джерела струму з**'**єднуємо з затискачем 1 тумблера SA. (1GG – 1SA).

2. Затискувач 2 тумблера SA з**'**єднуємо з затискачем 1 вольтметра V1. (1SA –1V1).

3. До затискувача 1 вольтметра V1 підключаєм затискач 1 міліамперметра А1. (1V1 – 1A1).

4. Затискувач 2 міліамперметра А1 з**'**єднуємо з затискачем 1 стабілітрона VD. (2A1 – 1VD).

5. Затискувач 2 стабілітрона VD з**'**єднуємо з затискачем 2 резистора RR.  $(2VD - 2RR)$ .

6. Затискувач 1 резистора RR з**'**єднуємо з затискачем 2 джерело струму GG.  $(1RR - 2GG)$ .

7. Затискувач 2 джерела струму GG підключаємо до затискача 2 вольтметра V1. (2GG – 2V1).

8. Затискувач 1 вольтметра V1 підключаємо до затискача 1 стабілітрона VD. (1V1 – 1VD).

9. Затискувач 2 вольтметра V2 підключаємо до затискача 2 стабілітрона VD. (2V2 – 2VD).

З появою напису "**WORK"**, починайте виконувати роботу. Клавіші:

## **(1-2) – зміна величини напруги**

**(3) – зміна полярності напруги** 

**(4) – вимикання і вмикання тумблерів SA**

**(0) – зупинка складання схеми і закінчення експерименту.**

**5. Після виконання лабораторної роботи скласти звіт.**

Звіт повинен складати:

- назву та мету роботи;

- схему електричного кола;

- таблицю з результатами вимірів;

- побудовану за експериментальними даними вольт-амперну характеристику двостороннього стабілітрона.

# **ДОСЛІДЖЕННЯ ТИРІСТОРА**

<span id="page-14-1"></span><span id="page-14-0"></span>**Мета роботи:** Закріпити та розширити знання з розділів фізики та електроніки "**напівпровідникові прилади**"

Введіть початкові букви прізвища, імені та по батькові великими російськими буквами в такій формі: АБН (російськими буквами)

Введіть П.І.Б.:

Керуючі клавіші**:( →.), (←.),( ↑.)**

## **1. Опис елементів і приладів**

Електричне коло збирається з таких елементів:

- 1. досліджуваного тиристора **VS.,**
- 2. двох регульованих джерел постійного струму **G1 i G2.,**
- 3. навантажувального резистора **RR.,**
- 4. трьох вольтметрів **V1, V2, V3,**
- 5. амперметра **А1** і міліамперметра **А2**.,
- 6. двох тумблерів **S1 i S2**.

Подивитись на екрані монітора

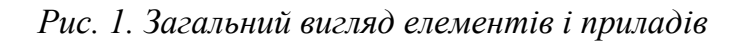

Регульоване джерело постійного струму **G1** забезпечує зміну величини і полярності напруги.

Для зміни полярності напруги потрібно натиснути на клавішу **3.**

Зміна напруги здійснюється клавішами **1** і **2**.

Натискання клавіші **2** викликає збільшення напруги, а натискання клавіші **1** – зменшення.

Для зміни полярності напруги джерела **G2** служить клавіша **7**. Зміна напруги здійснюється клавішами **5** і **6**.

Натискання клавіші 6 викликає збільшення напруги, а натискання клавіші **5** – зменшення.

Тумблер **S1** включається і виключається при натисканні на клавішу **4**, а тумблер **S2** – при натисканні на клавішу **8**.

Для складання електричного кола затискачі елементів і приладів мають букво-цифрове позначення.

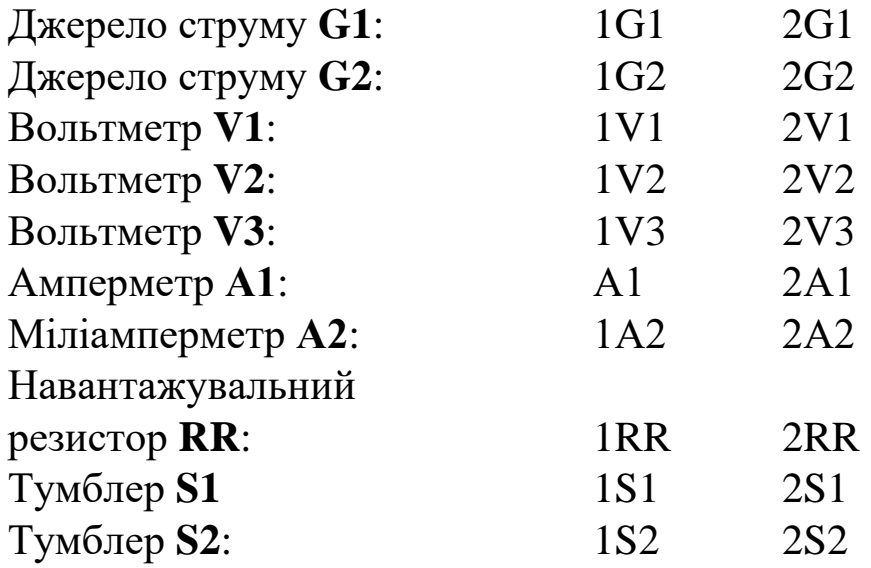

Тиристор **VS**; анод – **1VS**, катод – **2VS**, керуючий електрод – **3VS**.

**2. Завдання**

**1.** За електричною схемою, наведеною на рис.2, скласти електричне коло. **Схему потрібно нарисувати**.

**2.** Зняти сімейство вольт-амперних характеристик тиристора для таких струмів керуючого електрода:

 $\mathbf{I}_Y = \mathbf{0}$ ;

 $I_Y = 0,25$  I<sub>max</sub>;  $I_Y = 0,50$   $I_{max}$ ;

 $I_Y = 0,75$   $I_{max}$ 

$$
I_Y = I_{\text{max.}}
$$

**3. За експериментальними даними побудувати на одному графіку сімейство вольт-амперних характеристик тиристора**.

Зробити рисунок з екрана монітора

*Рис. 2. Електрична схема*

## **4. Підготовка до виконання лабораторної роботи.**

При підготовці до виконання лабораторної роботи потрібно опрацювати такі розділи курсу фізики, або основ промислової електроніки:

Електричний струм в напівпровідниках.,

Електронно-дірковий перехід (**n-p** – перехід);

Напівпровідниковий діод.

Відомості необхідні для виконання роботи наведені в цій програмі в розділі "**ТЕОРІЯ**".

Для запису результатів вимірювань підготовте п'ять таблиць за такою формою:

 $I_v =$  .... $MA$ 

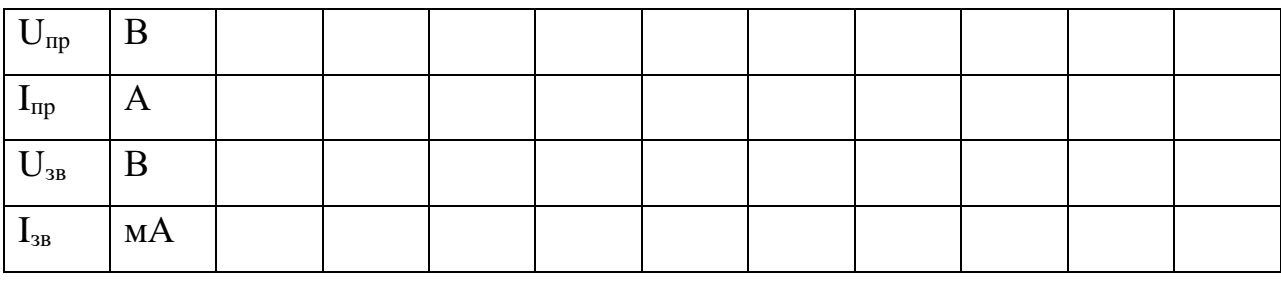

**5. Порядок виконання лабораторної роботи**

*Складання електричного кола.*

Складання електричного кола здійснюється за електричною схемою.

За запитом компютера "**INPUT**" потрібно вказати, які затискувачі елементів зєднуються провідниками між собою.

Потрібно набрати, наприклад, **1V1 – 1A1 (так з'єднати всі прилади).**

При правильному запису після введення сьомого символу з'являється зображення провідника і пропонується продовжити складання кола.

При неправильному запису потрібно продовжити набір до сьомого символу.

Після появи запиту "**INPUT**" дії потрібно повторити, записуючи уважно позначення затискувачів.

Пропонується складання електричного кола виконувати в такій послідовності:

1. Затискувач 1 джерела струму G1 зєднуєм з затискувачем 1 тумблера S1 (1G1 – 1S1) і так далі до повного складання електричного кола.

З появою напису "**WORK"**, починайте виконувати роботу.

Клавіші:

## **(1-2) - зміна величини напруги**

- **(3) – зміна полярності напруги**
- **(4) – вимикання і вмикання тумблерів**

**(0) – зупинка складання схеми і закінчення експерименту.**

## **6. Після виконання лабораторної роботи скласти звіт.**

Звіт повинен мати:

- назву та мету роботи;
- схему електричного кола;
- таблицю з результатами вимірів;

- побудовану за експериментальними даними вольт-амперну характеристику тирістора.

# **ДОСЛІДЖЕННЯ СИМІСТОРА**

<span id="page-18-1"></span><span id="page-18-0"></span>**Мета роботи:** Закріпити та розширити знання з розділів фізики та електроніки "**напівпровідникові прилади**".

Введіть початкові букви прізвища, імені та по батькові великими російськими літерами в такій формі: АБН (приклад).

Введіть П.І.Б:

Керуючі клавіші: (→),(←),(↑).

## **1.Опис елементів і приладів**

Електричне коло збирається з таких елементів:

- 1. досліджуваного симістора **VS**.,
- 2. двох регульованих джерел постійного струму **G1 і G2**.,
- 3. навантажувального резистора **RR**.,
- 4. трьох вольтметрів **V1,V2,V3**.,
- 5. амперметра **A1 і** міліамперметра **A2**.,
- 6. двох тумблерів **S1 і S2**.

**Подивитись рисунок на екрані монітора**

Регульоване джерело постійного струму GG забезпечує зміну величини і полярності напруги.

Для зміни полярності напруги потрібно натиснути клавішу **3**.

Зміна напруги здійснюється клавішами **1** і **2**.

Натискання клавіші **2** викликає збільшення напруги, а натискання клавіші **1** – зменшення.

Для зміни полярності напруги джерела **G2** служить клавіша **7**. Зміна напруги здійснюється клавішами **5** і **6**.

*Рис. 1. Загальний вигляд елементів і приладів*

Натискання клавіші **6** викликає збільшення напруги, а натискання клавіші **5** – зменшення.

Тумблер **S1** включається і виключається при натисканні на клавішу **4**, а тумблер **S2** – при натисканні на клавішу **8**.

Для зборки електричного кола затискачі елементів і приладів мають букво-цифрове позначення.

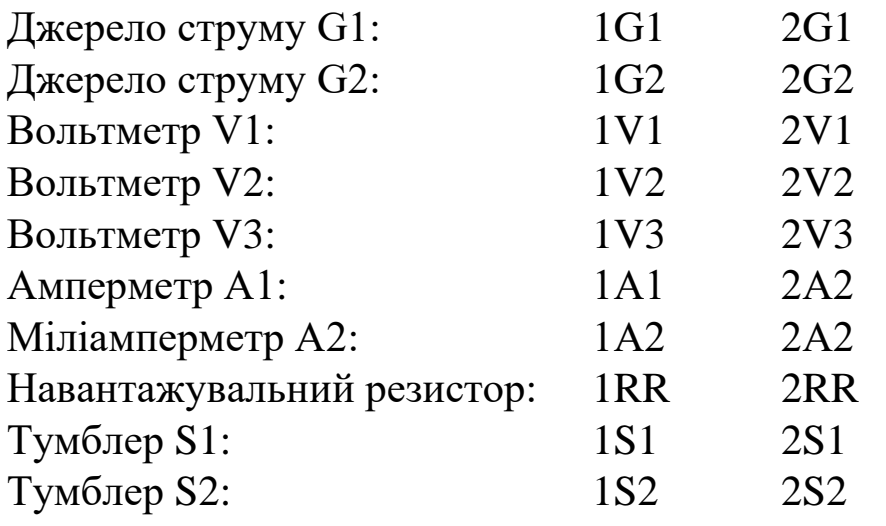

Симістор VS: анод – 1VS, катод – 2VS, керуючий електрод – 3VS.

#### **2. Завдання**

1. За електричною схемою, рис.2. скласти електричне коло.

## **Схему потрібно нарисувати**

2. Зняти сімейство вольт-амперних характеристик семістора для таких струмів керуючого електрода:

 $I_{\overline{\mathrm{y}}} = 0$  ;

 $I_{_ \mathrm{y}} = 0.25 I_{_\mathrm{max}}$  ;

 $I_{\mathrm{y}} = 0.5 I_{\mathrm{max}}$  ;

$$
I_{y}=0.75I_{\text{max}};
$$

 $I_{y} = I_{\text{max}}$ .

3. За експериментальними даними побудувати на одному графіку сімейство вольт-амперних характеристик симістора.

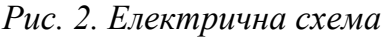

#### **3. Підготовка до виконання лабораторної роботи**

При підготовці до виконання лабораторної роботи потрібно опрацювати такі розділи курсу фізики, або основ промислової електроніки:

Електричний струм в напівпровідниках.,

Електронно-дірковий перехід (n-p – перехід);

Напівпровідниковий діод.

Відомості необхідні для виконання роботи наведені в цій програмі в розділі "**ТЕОРІЯ**".

Для запису результатів вимірювань підготовте таблицю за такою формою:

*Y <sup>I</sup>* **=**…мА

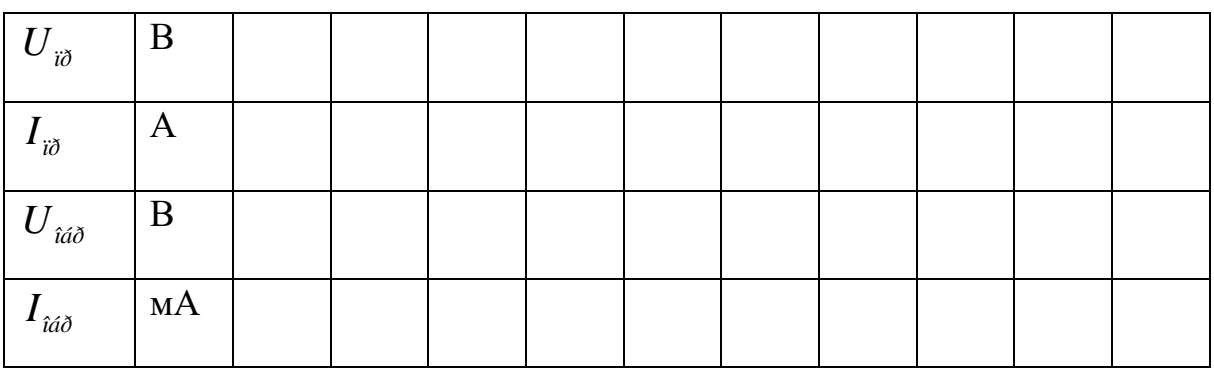

#### **4. Порядок виконання лабораторної роботи**

*Складання електричного кола.*

Складання електричного кола здійснюється за електричною схемою.

За запитом комп'ютера "**INPUT**" потрібно вказати, які затискувачі елементів з'єднуються провідниками між собою.

Потрібно набрати, наприклад, **1V1 - 1А1 (так з'єднати всі прилади)**.

При правильному запису при введення сьомого символу з**'**являється зображення провідника і пропонується продовжити складання кола.

При неправильному запису потрібно продовжити набір до сьомого символу.

Після появи запиту "**INPUT**" дії потрібно повторити, записуючи уважно позначення затискувачів.

Пропонується зборку електричного кола виконувати в такій послідовності:

1. Затискувач 1 джерела струму G1 з**'**єднуємо з затискачем 1 тумблера SA. (1G1 – 1SA).

2. Затискувач 2 тумблера S1 з**'**єднуємо з затискачем 1 вольтметра V1. (1S1 –1V1).

3. До затискувача 1 вольтметра V1 підключаємо затискач 1 амперметра А1. (1V1 – 1A1).

4. Затискувач 2 амперметра А1 з**'**єднуємо з затискачем 1 симістора VS. (2A1 – 1VS).

5. Затискувач 2 симістора VS з**'**єднуємо з затискачем 2 резистора RR.  $(2VS - 2RR)$ .

6. Затискувач 1 резистора RR з**'**єднуємо з затискачем 2 джерело струму G1.  $(1RR - 2G1)$ .

7. До затискувача 2 джерела струму G1 підключаємо до затискача 2 вольтметра V1. (2G1 – 2V1).

8. Затискувач 1 вольтметра V2 підключаємо до затискача 1 симістора VS. (1V1 – 1VS).

9. Затискувач 2 вольтметра V2 підключаємо до затискача 2 симістора VS. (2V2 – 2VS).

Складаємо коло управління симістром.

10. Затискувач 2 джерела струму G2 підключаємо до затискача 2 міліамперметра А2.  $(2G2 - 2A2)$ .

11. Затискувач 1 міліамперметра А2 підключаємо до затискача 2 тумблера S2. (1А2 – 2S2).

12. Затискувач 1 тумблера S2 підключаємо до затискача управляючим електродом симістора. (1S2 – 3VS).

13. Затискувач 1 джерела струму G2 підключаємо до затискача 2 симістора VS. (2G2 – 2VS).

14. Затискувач 2 джерела струму G2 підключаємо до затискача 2 вольтметра V3. (2G2 – 2V3).

15. Затискувач 1 вольтметра V3 підключаємо до затискача 1 джерела струму G2. (1V3 – 1G2).

З появою напису "**WORK"**, починайте виконувати роботу. Клавіші:

**(1-2) – зміна величини напруги – (5-6)**

**(3) – зміна полярності напруги – (7)**

**(4) – вимикання і вмикання тумблерів – (8)**

**(0) – зупинка зборки схеми і закінчення експерименту.**

## **5. Після виконання лабораторної роботи скласти звіт.**

Звіт повинен мати:

- назву та мету роботи;

- схему електричного кола;

- таблицю з результатами вимірів;

- побудовану за експериментальними даними вольт-амперну характеристику симістора.

# <span id="page-23-1"></span><span id="page-23-0"></span>**ДОСЛІДЖЕННЯ БІПОЛЯРНОГО ТРАНЗИСТОРА (ТИП ТРАНЗИСТОРА P – N – P СХЕМА ВКЛЮЧЕННЯ – ЗАГАЛЬНИЙ ЕМІТЕР (ЗЕ))**

**Мета роботи:** Закріпити та розширити знання з розділів фізики та електроніки "**напівпровідникові прилади**"

Введіть початкові букви приз віща, імені та по батькові великими російськими літерами в такій формі:АБН (приклад).

Введіть П.І.Б:

Керуючі клавіші:  $(\rightarrow), (\leftarrow), (\uparrow)$ .

#### **1. Опис елементів і приладів**

Електричне коло збирається з таких елементів:

- 1. досліджуваного транзистора **VТ**.,
- 2. двох регульованих джерел постійного струму **G1 і G2**.,
- 3. двох вольтметрів **V1,V2**.,
- 4. трьох міліамперметрів **А1**, **A2**, **А3**.

**Подивитись на екрані монітора**

Регульоване джерело постійного струму GG забезпечує зміну величини і полярності напруги.

Зміна напруги здійснюється клавішами **1** і **2**.

Натискання клавіші **2** викликає збільшення напруги, а натискання клавіші **1** – зменшення.

Зміна напруги здійснюється клавішами **5** і **6**.

Натискання клавіші 6 викликає збільшення напруги, а натискання клавіші 5 – зменшення.

*Рис. 1. Загальний вигляд елементів і приладів*

Для зборки електричного кола затискачі елементів і приладів мають букво-цифрове позначення.

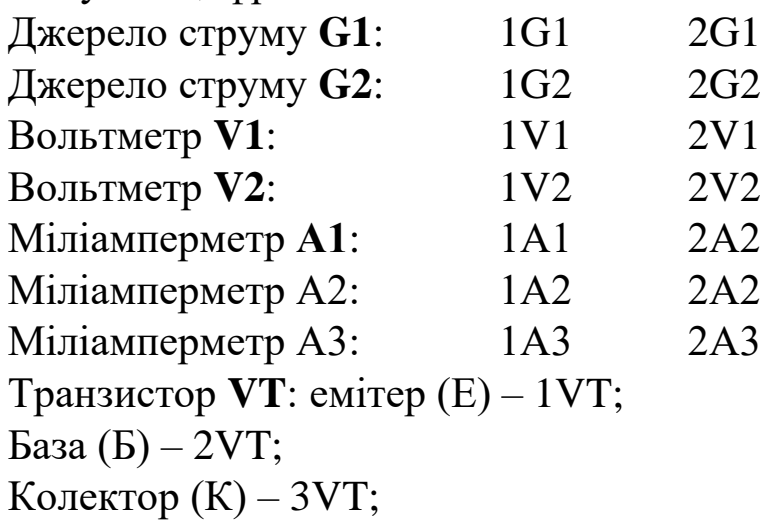

#### **2. Завдання**

1. За електричною схемою, рис.2, скласти електричне коло. Схему потрібно нарисувати.

2. Зняти статичні вхідні характеристики транзистора при значені напряму колектор-емітер *Uke* рівному 0В і 5 і 10В.

3. Зняти сімейство вихідних характеристик транзистора для наступних значень струму бази:

 $I_{\acute{a}} = 0$ ;  $I_{\hat{a}} = (0, 2^{3}0.25)I_{\hat{a} \text{ max}}$ ;  $I_{y} = (0,45^{3}0,5)I_{a\max}$  ;  $I_{y} = (0.7$ <sup>3</sup>0.75) $I_{\hat{a} \, \text{max}}$  ;

4. За експериментальними даними побудувати вхідні і вихідні характеристики транзистора.

5. Визначити h – параметри транзистора.

**Зробити рисунок з екрана монітора**

*Рис. 2. Електрична схема*

## **3. Підготовка до виконання лабораторної роботи**

При підготовці до виконання лабораторної роботи потрібно опрацювати такі розділи курсу фізики, або основ промислової електроніки:

Електричний струм в напівпровідниках.,

Електронно-дірковий перехід (n-p – перехід);

Біополярні і польові транзистори.

Відомості необхідні для виконання роботи наведені в цій програмі в розділі "**ТЕОРІЯ**".

Для запису результатів вимірювань підготовте таблицю за такою формою:

$$
U_{ke} = ... B
$$

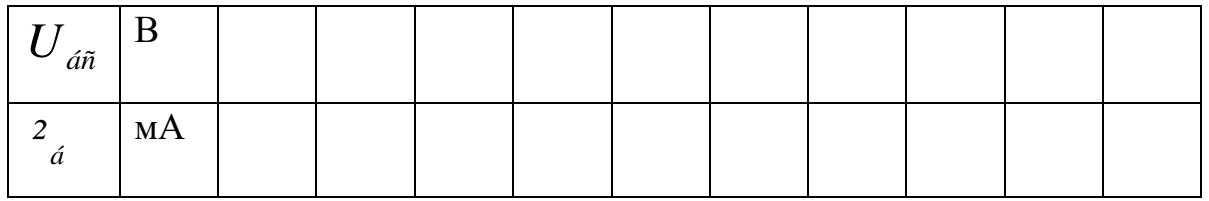

$$
^{2}{}_{a}=\ldots \lambda \hat{A}
$$

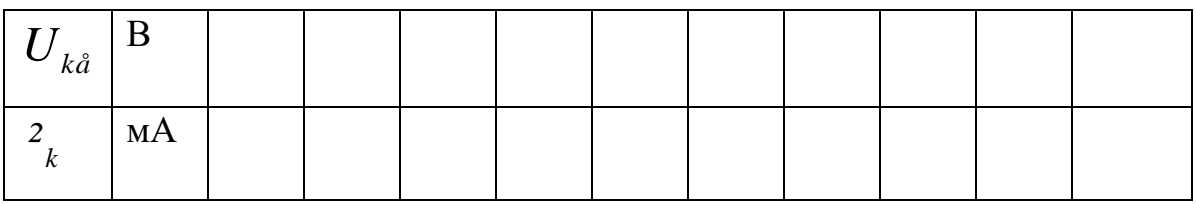

## **4. Порядок виконання лабораторної роботи**

*Складання електричного кола.*

Складання електричного кола здійснюється за електричною схемою.

За запитом комп'ютера "**INPUT**" потрібно вказати, які затискувачі елементів з'єднуються провідниками між собою.

Потрібно набрати, наприклад, **1V1 - 1А1 (так з'єднати всі прилади)**.

При правильному запису при введенні сьомого символу з**'**являється зображення провідника і пропонується продовжити зборку кола.

При неправильному запису потрібно продовжити набір до сьомого символу.

Після появи запиту "**INPUT**" дії потрібно повторити, записуючи уважно позначення затискувачів.

Якщо потрібно вийти з режиму складання схеми, потрібно ввести цифру **0.**

Пропонується зборку електричного кола виконувати в такій послідовності:

Збираєм коло база-емітер.

1. Затискувач 1 джерела струму **G1** з**'**єднуємо з затискачем 1 вольтметра **V1**. (1G1 – 1V1).

2. Затискувач 2 джерела струму **G1** з**'**єднуємо з затискачем 2 вольтметра **V1**. (2G1 – 2V1).

3. Затискувач 1 джерела струму **G1** з**'**єднуємо з затискачем 1 міліамперметра **A2**. (1G1 – 1A2).

4. Затискувач 1 міліамперметра **A2** з**'**єднуємо з затискачем емітером транзистора. (2А2 – 1VT).

5. Базу транзистора з**'**єднуємо з затискачем 2 міліамперметра  $A2. (2VT - 2A1).$ 

6. Затискувач 1 міліамперметра **A1** з**'**єднуємо з затискачем 2 джерела струму **G1**. (1А1 – 2G1).

Збираємо коло емітер – колектор.

7. Затискувач 1 джерела струму **G2** з**'**єднуємо з затискачем 1 вольтметра **V2**. (1G2 – 1V2).

8. Затискувач 2 джерела струму **G2** з**'**єднуємо з затискачем 2 вольтметра **V2**. (2G2 – 2V2).

9. Затискувач 2 джерела струму **G2** підключаємо до затискача 1 міліамперметра **А2**. (2G2 – 1A2).

10. Колектор транзистора підключаємо до затискача 1 міліамперметра **А3**. (3VT – 1A3).

11. Затискувач 2 міліамперметра **А3** підключаємо до затискача 1 джерела **G2**. (2A3 – 3V2).

Експерименти виконуються після зборки схеми і появи надпису **"WORK".**

Для закінчення експерименту потрібно натиснути клавішу 0. Зняття вхідних характеристик транзистора в схемі з ОЕ.

- установить значення  $U_{ke} = 0$ . Змінюючи напругу джерела G1 від 0 до максимального, записуйте значення  $U_{\vec{a}\vec{a}}$  і  $^2_{\vec{a}}$ .

- установить значення  $U_{k}$  в межах від 5 до 10В при струмі  $\frac{2}{a} = 0$ . Змінюючи напругу джерела G1 від нуля до максимального, записуйте значення *Uáå* і *á ²* .

Зняття вихідних характеристик транзистора в схемі з ОЕ.

- установить значення *á ²* = 0. Змінюючи напругу джерела G2 від  $0$  до максимального, записуйте значення  $U_{k}$ і  $\frac{2}{k}$ .

- установить значення *Uke* рівно нулю. Установіть значення *á ²* в межах від 0,2 до 0,25 максимального значення. Величину  $I_{\text{a max}}$ візьміть з попереднього дослідження показників вхідних характеристик транзистора при  $U_{ke} = 0$ .

Зміна напруги джерела G2 від 0 до максимального, записуйте значення  $U_{k}$ і <sup>2</sup><sub>к</sub>. Напругу бази підтримуйте постійною, зміни напруги джерела G1.

- установити значення  $U_{k}$  рівно нулю. Установіть значення <sup>2</sup><sub>a</sub> в межах від 0,45 до 0,5 максимального значення. Експеремент повторіть.

- установить значення *Uke* рівно нулю. Установіть значення *á ²* в межах від 0,7 до 0,75 максимального значення. Експеремент повторіть.

Клавіші:

## **(1-2) – зміна величини напруги**

**(0) – зупинка складання схеми і закінчення експерименту.**

### **5. Після виконання лабораторної роботи скласти звіт.**

Звіт повинен мати:

- назву та мету роботи;

- схему електричного кола;

- таблицю з результатами вимірів;

- побудовані за експериментальними даними вхідні і вихідні характеристики транзистора.

# <span id="page-28-1"></span><span id="page-28-0"></span>**ДОСЛІДЖЕННЯ БІПОЛЯРНОГО ТРАНЗИСТОРА (ТИП ТРАНЗИСТОРА P – N – P СХЕМА ВКЛЮЧЕННЯ – ЗАГАЛЬНА БАЗА (ЗБ))**

**Мета роботи:** Закріпити та розширити знання з розділів фізики та електроніки "**напівпровідникові прилади**".

Введіть початкові букви приз віща, імені та по батькові великими російськими літерами в такій формі: ИБН (приклад).

Введіть П.І.Б:

Керуючі клавіші: (→),(←),(↑).

#### **1. Опис елементів і приладів**

Електричне коло збирається з таких елементів:

- 1. досліджуваного транзистора **VТ**.,
- 2. двох регульованих джерел постійного струму **G1 і G2**.,
- 3. двох вольтметрів **V1,V2**.,
- 4. трьох міліамперметрів **А1**, **A2**, **А3**.

Загальний вигляд елементів і приладів показаний на наступній сторінці.

**Подивитись на екрані монітора**

*Рис. 1. Загальний вигляд елементів і приладів*

Регульоване джерело постійного струму GG забезпечує зміну величини і полярності напруги.

Зміна напруги здійснюється клавішами **1** і **2**.

Натискання клавіші **2** викликає збільшення напруги, а натискання клавіші **1** – зменшення.

Зміна напруги здійснюється клавішами **5** і **6**.

Натискання клавіші 6 викликає збільшення напруги, а натискання клавіші 5 – зменшення.

Для зміни полярності напруги джерела G2 служить клавіша **7**.

Для зборки електричного кола затискачі елементів і приладів мають букво-цифрове позначення.

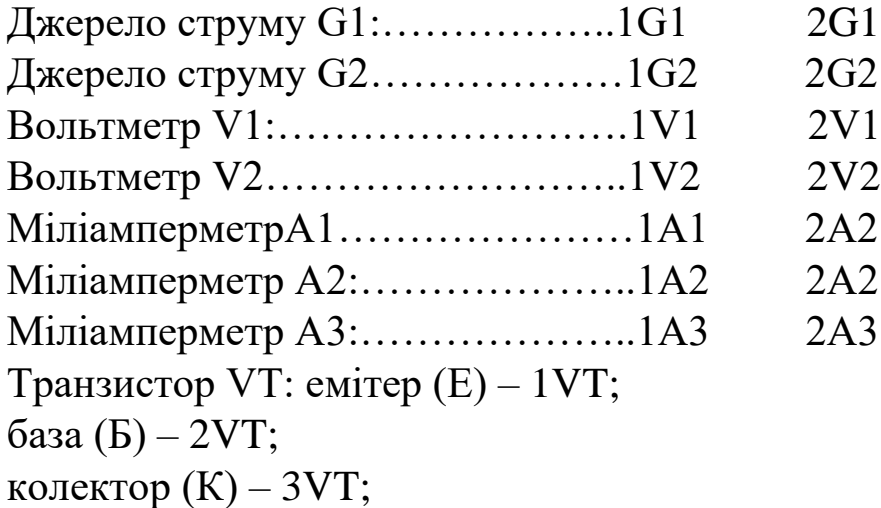

#### **2. Завдання**

1. За електричною схемою, наведеній на наступній сторінці, скласти електричне коло. Схему потрібно нарисувати.

2. Зняти статичні вхідні характеристики транзистора при значені напряму колектор-емітер *Uká* =0В і 10 і 15В.

3. Зняти сімейство вихідних характеристик транзистора для наступних значень струму бази:

$$
I_{\dot{a}}=0\ ;
$$

 $I_{\aa} = (0,2^{3}0,25)I_{\aa\text{max}};$  $I_{\aa} = (0, 45^{3}0.5)I_{\aa\text{max}};$  $I_{\r{a}} = (0.730,75)I_{\r{a} \text{max}};$ 

4. За експериментальними даними побудувати вхідні і вихідні характеристики транзистора.

Рисунок (схема)

### **3. Підготовка до виконання лабораторної роботи**

При підготовці до виконання лабораторної роботи потрібно опрацювати такі розділи курсу фізики, або основ промислової електроніки:

Електричний струм в напівпровідниках.,

Електронно-дірковий перехід (n-p – перехід);

Біополярні і польові транзистори.

Відомості необхідні для виконання роботи наведені в цій програмі в розділі "**ТЕОРІЯ**".

Для запису результатів вимірювань підготовте таблицю за такою формою:

$$
U_{k\acute{a}} = ... B
$$

| åá |    |  |  |  |  |  |
|----|----|--|--|--|--|--|
|    | МA |  |  |  |  |  |

 $\mathbf{A}^2_{\dot{a}} = ... \mathbf{i} \mathbf{\hat{A}}$ 

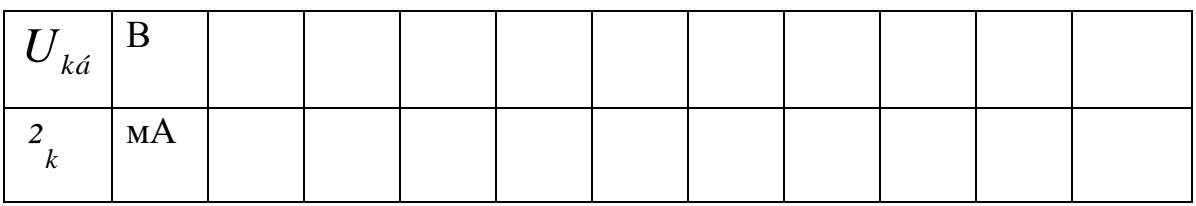

### **4. Порядок виконання лабораторної роботи**

*Збирання електричного кола.*

Збирання електричного кола здійснюється за електричною схемою.

За запитом комп'ютера "**INPUT**" потрібно вказати, які затискувачі елементів з'єднуються провідниками між собою.

Потрібно набрати, наприклад, **1G1 – 1V1(так з'єднати всі прилади)**.

При правильному запису при введенні сьомого символу з**'**являється зображення провідника і пропонується продовжити зборку кола.

При неправильному запису потрібно продовжити набір до сьомого символу.

Після появи запиту "**INPUT**" дії потрібно повторити, записуючи уважно позначення затискувачів.

Якщо потрібно вийти з режиму складання схеми, потрібно ввести цифру **0.**

Пропонується зборку електричного кола виконувати в такій послідовності:

Збираєм коло база-емітер.

1. Затискувач 1 джерела струму G1 з**'**єднуємо з затискачем 1 вольтметра V1.  $(1G1 - 1V1)$ .

2. Затискувач 2 джерела струму G1 з**'**єднуємо з затискачем 2 вольтметра V1. (2G1 – 2V1).

3. Затискувач 1 джерела струму G1 з**'**єднуємо з затискачем 1 міліамперметра А2.  $(1G1 - 1A2)$ .

4. Затискувач 1 міліамперметра A2 з**'**єднуємо з затискачем емітером транзистора.  $(2A2 - 1VT)$ .

5. Базу транзистора з**'**єднуємо з затискачем 2 міліамперметра A2.  $(2VT - 2A1)$ .

6. Затискувач 1 міліамперметра A1 з**'**єднуємо з затискачем 2 джерела струму G1.  $(1A1 - 2G1)$ .

Збираємо коло емітер – база.

1. Затискувач 1 джерела струму G2 з**'**єднуємо з затискачем 1 вольтметра V2.  $(1G2 - 1V2)$ .

2. Затискувач 2 джерела струму G2 з**'**єднуємо з затискачем 2 вольтметра V2. (2G2 – 2V2).

3. Затискувач 2 джерела струму G2 підключаємо до затискача 1 міліамперметра А2. (2G2 – 1A2).<br>4. Колектор транзистора підключаємо

4. Колектор транзистора підключаємо до затискача 1 міліамперметра А3. (3VT – 1A3).

5. Затискувач 2 міліамперметра А3 підключаємо до затискача 1 джерела G2. (2A3 – 3V2).

Експеременти виконуються після зборки схеми і появи надпису **"WORK"**

Для закінчення експерименту потрібно натиснути клавішу **0**. Зняття вхідних характеристик транзистора в схемі з ОБ.

- установить значення  $U_{k\hat{a}} = 0$ . Змінюючи напругу джерела G1 від 0 до максимального, записуйте значення *Uåá* і *å ²* .

- установить значення *Uká* в межах в межах від 10 до 15В при струмі *e ²* = 0 . Змінюючи напругу струму G1 від нуля до максимального, записуйте значення *Uåá* і *å ²* .

Зняття вихідних характеристик транзистора в схемі з ОБ.

- установить значення  $e^2 = 0$ . Змінюючи напругу джерела G2 від  $0$  до максимального, записуйте значення  $\,{U}_{k\dot{a}}\,{{\rm i}}\,$   $^2{}_{k}$  .

- установить значення  $U_{k\acute{a}}$  рівному максимальному значенню. Установіть значення *e ²* в межах від 0,2 до 0,25 максимального значення. Величину  $I_{\text{max}}$  візьміть з досвіду із знаття вхідних характеристик транзистора при *Uká* = 0.

Змінюючи напругу струму G2 від максимального значення до 0, записуйте значення  $U_{k,i}$  і <sup>2</sup><sub>k</sub>. Напругу бази підтримуйте постійною, зміни напруги джерела G1.

Змініть полярність джерела G2 і змінюючи напругу *Uká* , продовжуйте експеримент до отримання значення стркму колектора рівним 0.

- дослідження повторіть для значення струму емітера <sup>2</sup><sub>e</sub>=(0,45 і 0,5)  $I_{\text{max}}$  i

 $e^2$ <sub>e</sub> =(0,7 i 0,75)  $I_{e_{\text{max}}}$ .

Клавіші:

**(1-2) – зміна величини напруги - (5-6)**

**(7) – зміна полярності джерела G2.**

**(0) – зупинка зборки схеми і закінчення експерименту.**

#### **5. Після виконання лабораторної роботи скласти звіт.**

Звіт повинен мати:

- назву та мету роботи;

- схему електричного кола;

- таблицю з результатами вимірів;

- побудовану за експериментальними даними побудувати вхідні і вихідні характеристики транзистора.

## <span id="page-33-1"></span><span id="page-33-0"></span>**ДОСЛІДЖЕННЯ БІПОЛЯРНОГО ТРАНЗИСТОРА (ТИП ТРАНЗИСТОРА N – P – N СХЕМА ВКЛЮЧЕННЯ – ЗАГАЛЬНИЙ ЕМІТЕР (ЗЕ)).**

**Мета роботи:** Закріпити та розширити знання з розділів фізики та електроніки "**напівпровідникові прилади**"

Введіть початкові букви приз віща, імені та по батькові великими російськими літерами в такій формі: ИБН (приклад).

Введіть П.І.Б:

Керуючі клавіші: (→),(←),(↑).

#### **1.Опис елементів і приладів**

Електричне коло збирається з таких елементів:

- 1. досліджуваного транзистора **VТ**.,
- 2. двох регульованих джерел постійного струму **G1 і G2**.,
- 3. двох вольтметрів **V1,V2**.,
- 4. трьох міліамперметрів **А1**, **A2**, **А3**.

Загальний вигляд елементів і приладів показаний на наступній сторінці.

**Подивитись рисунок на екрані монітора**

*Рис. 1. Загальний вигляд елементів і приладів*

Регульоване джерело постійного струму GG забезпечує зміну величини і полярності напруги.

Зміна напруги здійснюється клавішами **1** і **2**.

Натискання клавіші **2** викликає збільшення напруги, а натискання клавіші **1** – зменшення.

Зміна напруги здійснюється клавішами **5** і **6**.

**34**

Натискання клавіші 6 викликає збільшення напруги, а натискання клавіші 5 – зменшення.

Для зборки електричного кола затискачі елементів і приладів мають букво-цифрове позначення.

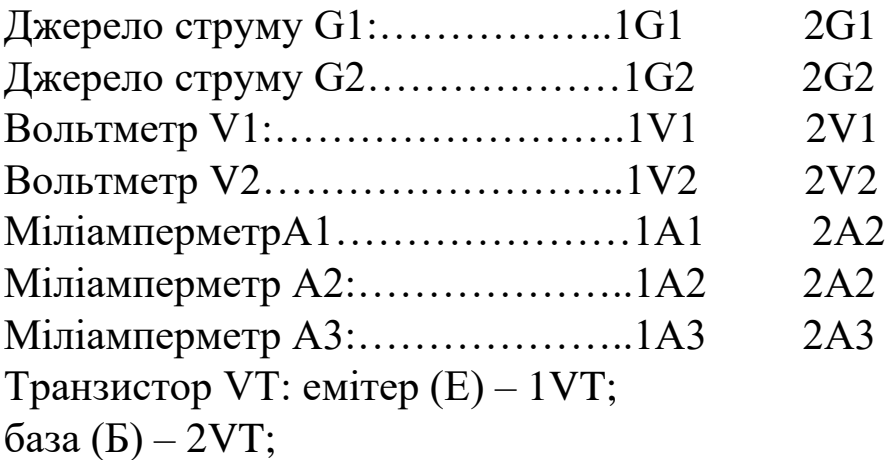

колектор  $(K) - 3VT$ ;

**2. Завдання**

1. За електричною схемою, наведеній на наступній сторінці, скласти електричне коло. Схему потрібно нарисувати.

2. Зняти статичні вхідні характеристики транзистора при значені напряму колектор-емітер *Uke* рівному 0В і 5 і 10В.

3. Зняти сімейство вихідних характеристик транзистора для наступних значень струму бази:

$$
I_{\hat{a}} = 0;
$$
  
\n
$$
I_{\hat{a}} = (0,2^{3}0,25)I_{\hat{a} \text{ max}};
$$
  
\n
$$
I_{\hat{a}} = (0,45^{3}0,5)I_{\hat{a} \text{ max}};
$$
  
\n
$$
I_{\hat{a}} = (0,7^{3}0,75)I_{\hat{a} \text{ max}};
$$

4. За експериментальними даними побудувати вхідні і вихідні характеристики транзистора.

5. Визначити h – параметри транзистора.

**Зробити рисунок з екрана монітора**

*Рис. 2. Електрична схема*

### **3. Підготовка до виконання лабораторної роботи**

При підготовці до виконання лабораторної роботи потрібно опрацювати такі розділи курсу фізики, або основ промислової електроніки:

Електричний струм в напівпровідниках.,

Електронно-дірковий перехід (n-p – перехід);

Біополярні і польові транзистори.

Відомості необхідні для виконання роботи наведені в цій програмі в розділі "**ТЕОРІЯ**".

Для запису результатів вимірювань підготовте таблицю за такою формою:

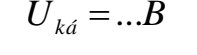

| åá |    |  |  |  |  |  |
|----|----|--|--|--|--|--|
|    | МA |  |  |  |  |  |

 $\mathbf{A}^2_{\dot{a}} = ... \mathbf{i} \mathbf{\hat{A}}$ 

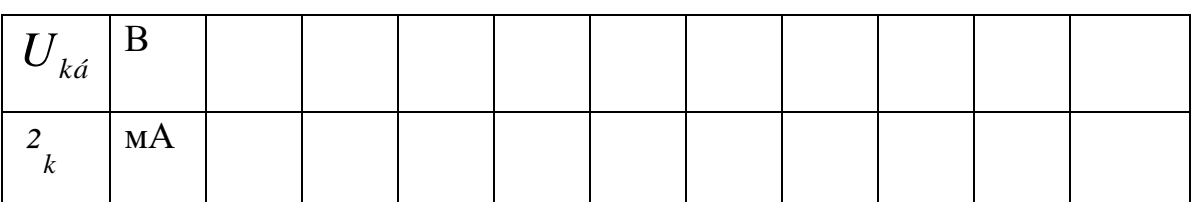

## **4. Порядок виконання лабораторної роботи**

*Складання електричного кола.*

Зборка електричного кола здійснюється за електричною схемою.

За запитом комп'ютера "**INPUT**" потрібно вказати, які затискувачі елементів з'єднуються провідниками між собою.

Потрібно набрати, наприклад, **1G1 – 1V1 (так з'єднати всі прилади)**.

При правильному запису при введенні сьомого символу з**'**являється зображення провідника і пропонується продовжити зборку кола.

При неправильному запису потрібно продовжити набір до сьомого символу.

Після появи запиту "**INPUT**" дії потрібно повторити, записуючи уважно позначення затискувачів.

Якщо потрібно вийти з режиму складання схеми, потрібно ввести цифру **0.**

Пропонується зборку електричного кола виконувати в такій послідовності:

Збираєм коло база-емітер.

1. Затискувач 1 джерела струму G1 з**'**єднуємо з затискачем 1 вольтметра V1.  $(1G1 - 1V1)$ .

2. Затискувач 2 джерела струму G1 з**'**єднуємо з затискачем 2 вольтметра V1.  $(2G1 – 2V1)$ .

3. Затискувач 1 джерела струму G1 з**'**єднуємо з затискачем 1 міліамперметра A2. (1G1 – 1A2).

4. Затискувач 1 міліамперметра A2 з**'**єднуємо з затискачем емітером транзистора.  $(2A2 - 1VT)$ .

5. Базу транзистора з**'**єднуємо з затискачем 2 міліамперметра A2.  $(2VT - 2A1)$ .

6. Затискувач 1 міліамперметра A1 з**'**єднуємо з затискачем 2 джерела струму G1.  $(1A1 - 2G1)$ .

Збираємо коло емітер – колектор.

1. Затискувач 1 джерела струму G2 з**'**єднуємо з затискачем 1 вольтметра V2.  $(1G2 - 1V2)$ .

2. Затискувач 2 джерела струму G2 з**'**єднуємо з затискачем 2 вольтметра V2. (2G2 – 2V2).

3. Затискувач 2 джерела струму G2 підключаємо до затискача 1 міліамперметра А2. (2G2 – 1A2).

4. Колектор транзистора підключаємо до затискача 1 міліамперметра А3. (3VT – 1A3).

5. Затискувач 2 міліамперметра А3 підключаємо до затискача 1 джерела G2. (2A3 – 1G2).

Експеременти виконуються після зборки схеми і появи надпису **"WORK".**

Для закінчення експерименту потрібно натиснути клавішу **0**. Зняття вхідних характеристик транзистора в схемі з ЗЕ.

- установить значення  $U_{ke} = 0$ . Змінюючи напругу джерела G1 від 0 до максимального, записуйте значення  $U_{\acute{a}e}$ і  $^2_{\acute{a}}$ .

- установить значення *Ukå* в межах в межах від 5 до 10В при струмі *á ²* = 0 . Змінюючи напругу струму G1 від нуля до максимального, записуйте значення *Uáe* і *á ²* .

Зняття вихідних характеристик транзистора в схемі з ЗЕ.

- установить значення  $a_i = 0$ . Змінюючи напругу джерела G2 від 0 до максимального, записуйте значення  $U_{\tiny{ke}}$ і  $^2_{\tiny{k}}$ .

- установить значення  $U_{k}$  рівному максимальному значенню.

- установіть значення  $a_{\hat{a}}$  в межах від 0,2 до 0,25 максимального значення. Величину  $I_{\text{max}}$  візьміть з досвіду із знаття вхідних характеристик транзистора при  $U_{ke} = 0$ .

Змінюючи напругу струму G2 від максимального значення до 0, записуйте значення  $U_{k}i^{-2}$ , Напругу бази підтримуйте постійною, зміни напруги джерела G1.

- установіть значення  $U_{k} = 0$ . Установіть значення  $\frac{2}{a}$  в межах від 0,45 до 0,5 максимального значення. Експеримент повторіть.

- установіть значення  $U_{ke} = 0$ . Установіть значення  $\frac{2}{a}$  в межах від 0,7 до 0,75 максимального значення. Експеримент повторіть.

#### Клавіші:

#### **(1-2) – зміна величини напруги - (5-6)**

**(0) – зупинка зборки схеми і закінчення експерименту.**

### **5. Після виконання лабораторної роботи скласти звіт.**

Звіт повинен мати:

- назву та мету роботи;
- схему електричного кола;
- таблицю з результатами вимірів;

- побудовані за експериментальними даними вхідні і вихідні характеристики транзистора.

# <span id="page-38-1"></span><span id="page-38-0"></span>**ДОСЛІДЖЕННЯ БІПОЛЯРНОГО ТРАНЗИСТОРА (ТИП ТРАНЗИСТОРА P – N – P СХЕМА ВКЛЮЧЕННЯ – ЗАГАЛЬНИЙ ЕМІТЕР (ЗЕ))**

**Мета роботи:** Закріпити та розширити знання з розділів фізики та електроніки "**напівпровідникові прилади**"

Введіть початкові букви приз віща, імені та по батькові великими російськими літерами в такій формі:АБН (приклад).

Введіть П.І.Б:

Керуючі клавіші: (→),(←),(↑).

#### **1. Опис елементів і приладів**

Електричне коло збирається з таких елементів:

- 1. досліджуваного транзистора **VТ**.,
- 2. двох регульованих джерел постійного струму **G1 і G2**.,
- 3. двох вольтметрів **V1,V2**.,
- 4. трьох міліамперметрів **А1**, **A2**, **А3**.

**Подивитись рисунок на екрані монітора**

```
Рис. 1. Загальний вигляд елементів і приладів
```
Регульоване джерело постійного струму GG забезпечує зміну величини і полярності напруги.

Зміна напруги здійснюється клавішами **1** і **2**.

Натискання клавіші **2** викликає збільшення напруги, а натискання клавіші **1** – зменшення.

Зміна напруги здійснюється клавішами **5** і **6**.

Натискання клавіші 6 викликає збільшення напруги, а натискання клавіші 5 – зменшення.

Для зборки електричного кола затискачі елементів і приладів мають букво-цифрове позначення.

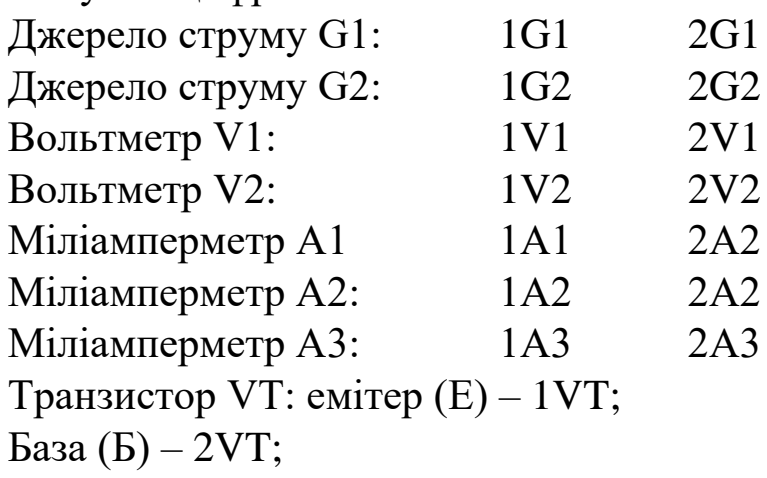

Колектор (К) – 3VT;

#### **2. Завдання**

1. За електричною схемою, рисунок 2, скласти електричне коло. Схему потрібно нарисувати.

2. Зняти статичні вхідні характеристики транзистора при значені напряму колектор-емітер *Uke* рівному 0В і 5 і 10В.

3. Зняти сімейство вихідних характеристик транзистора для наступних значень струму бази:

 $I_{\acute{a}} = 0$ ;  $I_{\hat{a}} = (0,2^{3}0,25)I_{\hat{a} \text{ max}};$  $I_{y} = (0,45^{3}0,5)I_{\hat{a} \max}$ ;  $\overline{I}_y = (0.7^3 0.75) I_{\hat{a} \, \text{max}}$  ;

4.За експериментальними даними побудувати вхідні і вихідні характеристики транзистора.

5. Визначити h – параметри транзистора.

**Зробити рисунок з екрана монітора**

*Рис. 2. Електрична схема*

### **3. Підготовка до виконання лабораторної роботи**

При підготовці до виконання лабораторної роботи потрібно опрацювати такі розділи курсу фізики, або основ промислової електроніки:

Електричний струм в напівпровідниках.,

Електронно-дірковий перехід (n-p – перехід);

Біополярні і польові транзистори.

Відомості необхідні для виконання роботи наведені в цій програмі в розділі "**ТЕОРІЯ**".

Для запису результатів вимірювань підготовте таблицю за такою формою:

 $U_{ke} = ... B$ 

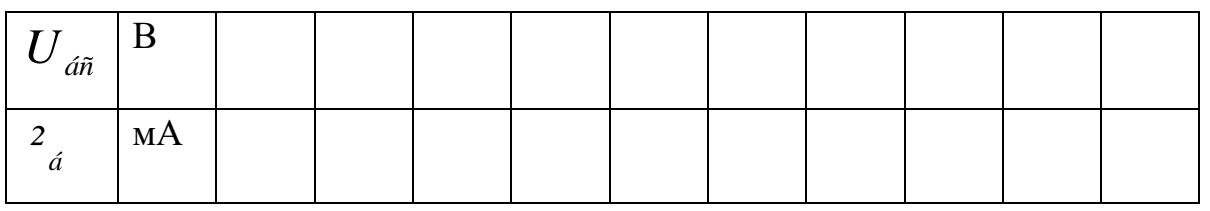

*² á* = ...*ìÀ*

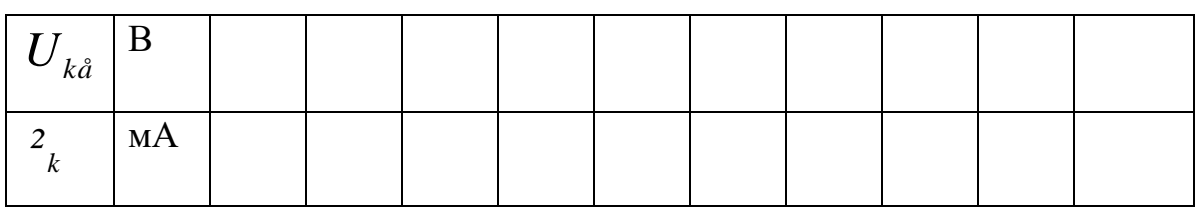

## **4. Порядок виконання лабораторної роботи**

*Складання електричного кола.*

Складання електричного кола здійснюється за електричною схемою.

За запитом комп'ютера "**INPUT**" потрібно вказати, які затискувачі елементів з'єднуються провідниками між собою.

Потрібно набрати, наприклад, **1V1 - 1А1 (так з'єднати всі прилади)**.

При правильному запису при введенні сьомого символу з**'**являється зображення провідника і пропонується продовжити зборку кола.

При неправильному запису потрібно продовжити набір до сьомого символу.

Після появи запиту "**INPUT**" дії потрібно повторити, записуючи уважно позначення затискувачів.

Якщо потрібно вийти з режиму складання схеми, потрібно ввести цифру **0.**

Пропонується зборку електричного кола виконувати в такій послідовності:

Збираєм коло база-емітер.

1. Затискувач 1 джерела струму G1 з**'**єднуємо з затискачем 1 вольтметра V1. (1G1 – 1V1).

2. Затискувач 2 джерела струму G1 з**'**єднуємо з затискачем 2 вольтметра V1. (2G1 – 2V1).

3. Затискувач 1 джерела струму G1 з**'**єднуємо з затискачем 1 міліамперметра A2. (1G1 – 1A2).

4. Затискувач 1 міліамперметра A2 з**'**єднуємо з затискачем емітером транзистора.  $(2A2 - 1VT)$ .

5. Базу транзистора з**'**єднуємо з затискачем 2 міліамперметра A2.  $(2VT - 2A1)$ .

6. Затискувач 1 міліамперметра A1 з**'**єднуємо з затискачем 2 джерела струму G1.  $(1A1 - 2G1)$ .

Збираємо коло емітер – колектор.

1. Затискувач 1 джерела струму G2 з**'**єднуємо з затискачем 1 вольтметра V2. (1G2 – 1V2).

2. Затискувач 2 джерела струму G2 з**'**єднуємо з затискачем 2 вольтметра V2. (2G2 – 2V2).

3. Затискувач 2 джерела струму G2 підключаємо до затискача 1 міліамперметра А2. (2G2 – 1A2).

4. Колектор транзистора підключаємо до затискача 1 міліамперметра А $3. (3VT - 1A3)$ .

5. Затискувач 2 міліамперметра А3 підключаємо до затискача 1 джерела G2. (2A3 – 3V2).

Експеременти виконуються після зборки схеми і появи надпису **"WORK".**

Для закінчення експерименту потрібно натиснути клавішу 0.

Зняття вхідних характеристик транзистора в схемі з ОЕ.

- установить значення  $U_{ke} = 0$ . Змінюючи напругу джерела G1 від 0 до максимального, записуйте значення  $U_{\vec{a}\vec{a}}$  і  $^2_{\vec{a}}$ .

- установить значення  $U_{k}$  в межах від 5 до 10В при струмі  $\frac{2}{a} = 0$ . Змінюючи напругу джерела G1 від нуля до максимального, записуйте значення *Uáå* і *á ²* .

Зняття вихідних характеристик транзистора в схемі з ОЕ.

- установить значення  $a_{\hat{a}} = 0$ . Змінюючи напругу джерела G2 від  $0$  до максимального, записуйте значення  $\,{U}_{k e}$ і  $\,{}^{2}_{\,k}$ .

- установить значення  $U_{k}$  рівно нулю. Установіть значення <sup>2</sup><sub>4</sub> в межах від 0,2 до 0,25 максимального значення. Величину  $I_{\text{a max}}$ візьміть з попереднього дослідження показників вхідних характеристик транзистора при  $U_{ke} = 0$ .

Зміна напруги джерела G2 від 0 до максимального, записуйте значення  $U_{k}$ і <sup>2</sup><sub>к</sub>. Напругу бази підтримуйте постійною, зміни напруги джерела G1.

- установить значення  $U_{k}$  рівно нулю. Установіть значення <sup>2</sup><sub>4</sub> в межах від 0,45 до 0,5 максимального значення. Експеремент повторіть.

- установить значення  $U_{k}$  рівно нулю. Установіть значення <sup>2</sup><sub>4</sub> в межах від 0,7 до 0,75 максимального значення. Експеремент повторіть.

Клавіші:

#### **(1-2) – зміна величини напруги**

**(0) – зупинка складання схеми і закінчення експерименту.**

## **5. Після виконання лабораторної роботи скласти звіт.**

Звіт повинен мати:

- назву та мету роботи;

- схему електричного кола;

- таблицю з результатами вимірів;

- побудовану за експериментальними даними вхідні і вихідні характеристики транзистора.

## <span id="page-43-1"></span><span id="page-43-0"></span>**ДОСЛІДЖЕННЯ ПОЛЬОВОГО ТРАНЗИСТОРА (ПОЛЬОВИЙ ТРАНЗИСТОР** *P* **– КАНАЛОМ СХЕМА ВКЛЮЧЕННЯ – ЗАГАЛЬНИЙ "ИСТОК" (ЗИ))**

**Мета роботи:** Закріпити та розширити знання з розділів фізики та електроніки "**напівпровідникові прилади**"

Введіть початкові букви прізвища, імені та по батькові великими російськими літерами в такій формі: АБН (приклад).

Введіть П.І.Б:

Керуючі клавіші: (→),(←),(↑).

## **1. Опис елементів і приладів.**

Електричне коло збирається з таких елементів:

- 1. досліджуваного транзистора **VТ**.,
- 2. двох регульованих джерел постійного струму **G1 і G2**.,
- 3. двох вольтметрів **V1,V2**.,
- 4. мікроамперметра **А1** і двох міліамперметрів **A2**, **А3**.

**Подивитись рисунок на екрані монітора**

Регульоване джерело постійного струму GG забезпечує зміну величини і полярності напруги.

Зміна напруги здійснюється клавішами **1** і **2**.

Натискання клавіші **2** викликає збільшення напруги, а натискання клавіші **1** – зменшення.

Зміна напруги здійснюється клавішами **5** і **6**.

Натискання клавіші 6 викликає збільшення напруги, а натискання клавіші **5** – зменшення.

Для зборки електричного кола затискачі елементів і приладів мають літерно-цифрове позначення.

*Рис. 1. Загальний вигляд елементів і приладів*

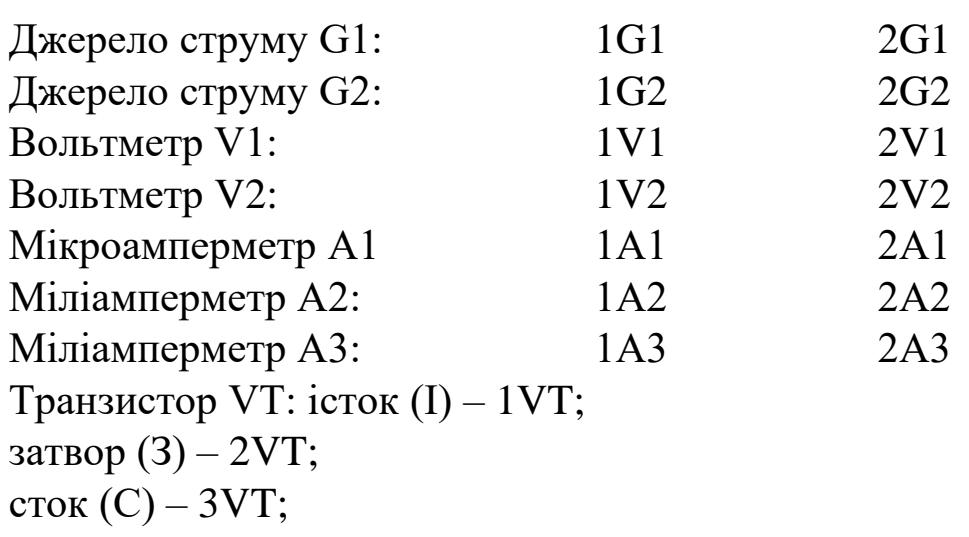

#### **2. Завдання.**

1. За електричною схемою, наведеній на наступній сторінці, скласти електричне коло**. Схему потрібно нарисувати**.

2. Зняти статичні вхідні характеристики транзистора при значені напряму колектор-емітер *Uñè* =0В і 10 до 15В.

3. Зняти статичні вхідні характеристики транзистора, для наступних значень напруги затвор – исток:

$$
U_{c\dot{e}} = 0 \text{ B};
$$
  
\n
$$
U_{c\dot{e}} = (0,2 \text{ i } 0,25) U_{c\dot{e} \text{ max}} \text{ B};
$$
  
\n
$$
U_{c\dot{e}} = (0,45 \text{ i } 0,5) U_{c\dot{e} \text{ max}} \text{ B};
$$
  
\n
$$
U_{c\dot{e}} = (0,7 \text{ i } 0,75) U_{c\dot{e} \text{ max}} \text{ B}.
$$

4.За експериментальними даними побудувати прохідну і вихідні характеристики польового транзистора.

5. Визначити крутизну прохідної характеристики:

$$
S = \frac{dI}{dU_{c^{\grave{e}}}} \text{ mpu } U_{c^{\grave{e}}} = \tilde{n}onst.
$$

6. Визначити диференційований опір стоку:

$$
Rc = \frac{dU_{cu}}{dI_c} \text{ при } U_{c\dot{e}} = \tilde{n}onst.
$$

**Зробити рисунок з екрана монітора**

*Рис. 2. Електрична схема*

### **3. Підготовка до виконання лабораторної роботи.**

При підготовці до виконання лабораторної роботи потрібно опрацювати такі розділи курсу фізики, або основ промислової електроніки:

Електричний струм в напівпровідниках.,

Електронно-дірковий перехід (**n-p** – перехід);

Біополярні і польові транзистори.

Відомості необхідні для виконання роботи наведені в цій програмі в розділі "**ТЕОРІЯ**".

Для запису результатів вимірювань підготовте таблицю за такою формою:

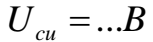

| cè |    |  |  |  |  |  |
|----|----|--|--|--|--|--|
|    | МA |  |  |  |  |  |

*<sup>U</sup>ç<sup>è</sup>* = ...*ìÀ*

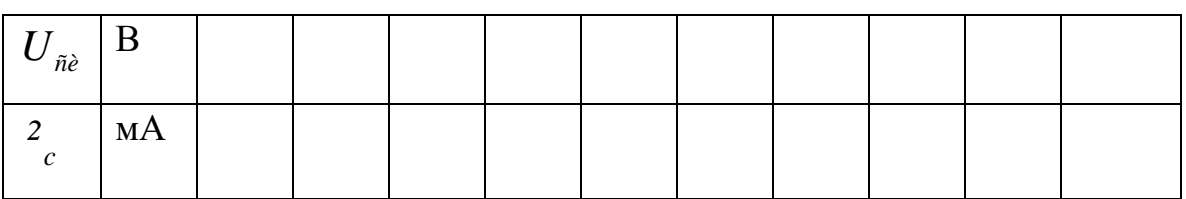

### **4. Порядок виконання лабораторної роботи**

*Складання електричного кола.*

Скласти електричного кола здійснюється за електричною схемою.

За запитом комп'ютера "**INPUT**" потрібно вказати, які затискувачі елементів з'єднуються провідниками між собою.

Потрібно набрати, наприклад, **1V1 - 1А1 (так з'єднати всі прилади)**.

При правильному запису при введенні сьомого символу з**'**являється зображення провідника і пропонується продовжити зборку кола.

При неправильному запису потрібно продовжити набір до сьомого символу.

Після появи запиту "**INPUT**" дії потрібно повторити, записуючи уважно позначення затискувачів.

Якщо потрібно вийти з режиму складання схеми, потрібно ввести цифру **0.**

Пропонується зборку електричного кола виконувати в такій послідовності:

Збираєм коло база-емітер.

1. Затискувач 1 джерела струму G1 з**'**єднуємо з затискачем 1 вольтметра V1. (1G1 – 1V1).

2. Затискувач 2 джерела струму G1 з**'**єднуємо з затискачем 2 вольтметра V1.  $(2G1 – 2V1)$ .

3. Затискувач 1 джерела струму G1 з**'**єднуємо з затискачем 1 міліамперметра A2. (1G1 – 1A2).

4. Затискувач 1 міліамперметра A2 з**'**єднуємо з истоком транзистора. (2А2 – 1VT).

5. Затвор транзистора з**'**єднуємо з затискачем 2 мікроамперметра A1. (2VT – 2А1).

6. Затискувач 1 мікроамперметра A1 з**'**єднуємо з затискачем 2 джерела струму G1.  $(1A1 - 2G1)$ .

7. Затискувач 1 джерела струму G2 з**'**єднуємо з затискачем 1 вольтметра V2. (1G2 – 1V2).

8. Затискувач 2 джерела струму G2 з**'**єднуємо з затискачем 2 вольтметра V2. (2G2 – 2V2).

9. Затискувач 2 джерела струму G2 підключаємо до затискача 1 міліамперметра А2. (2G2 – 1A2).

Збираєм коло сток – исток.

1. Сток транзистора підключаємо до затискача 1 міліамперметра А3. (3VT – 1A3).

2. Затискувач 2 міліамперметра А3 підключаємо до затискача 1 джерела G2. (2A3 – 1V2).

Експеременти виконуються після зборки схеми і появи надпису **РОБОТА.**

Для закінчення експерименту потрібно натиснути клавішу **0.**

## **Зняття прохідної вольт-амперної характеристики транзистора.**

- установить значення *Ucu* в межах від 10 до 15В. Змінюючи напругу джерела G1 від 0 до максимального, записуйте значення  $U_{c\dot{e}}$  **i**  $\frac{2}{c}$ *²* .

### **Зняття вихідних характеристик польового транзистора.**

- установить значення *<sup>U</sup>ç<sup>è</sup>* = 0. Змінюючи напругу джерела G2 від  $0$  до максимального, записуйте значення  $U_{\scriptscriptstyle{cu}}$  і  $^2_{\scriptscriptstyle{c}}$ *²* .

- установить значення *Ucu* рівно нулю. Установіть значення *<sup>U</sup>ç<sup>è</sup>* в межах від 0,2 до 0,25 максимального значення. Величину *Uçè*max візьміть з досвіду із знаття вхідних характеристики транзистора.

Зміна напруги джерела G2 від 0 до максимального, записуйте значення  $U_{cu}$  і  $\frac{2}{c}$ *²* .

- установить значення *Ucu* рівно нулю. Установіть значення *<sup>U</sup>ç<sup>è</sup>* в межах від 0,45 до 0,5 максимального значення. Експеремент повторіть.

- установить значення *Ucu* рівно нулю. Установіть значення *<sup>U</sup>ç<sup>è</sup>* в межах від 0,7 до 0,75 максимального значення. Експеремент повторіть.

Клавіші:

**(1-2) – зміна величини напруги – (5-6)**

**(0) – зупинка зборки схеми і закінчення експерименту.**

#### **5. Після виконання лабораторної роботи скласти звіт.** Звіт повинен мати:

- назву та мету роботи;

- схему електричного кола;

- таблицю з результатами вимірів;

- побудовану за експериментальними даними побудувати вхідні і вихідні характеристики транзистора.

## <span id="page-48-1"></span><span id="page-48-0"></span>**ДОСЛІДЖЕННЯ ПОЛЬОВОГО ТРАНЗИСТОРА (ПОЛЬОВИЙ ТРАНЗИСТОР З N – КАНАЛОМ СХЕМА ВКЛЮЧЕННЯ – ЗАГАЛЬНИЙ "ИСТОК" (ЗИ))**

**Мета роботи:** Закріпити та розширити знання з розділів фізики та електроніки "**напівпровідникові прилади**"

Введіть початкові букви прізвища, імені та по батькові великими російськими літерами в такій формі: АБН (приклад).

Введіть П.І.Б:

Керуючі клавіші: (→),(←),(↑).

### **1.Опис елементів і приладів.**

Електричне коло збирається з таких елементів:

- 1. досліджуваного транзистора **VТ**.,
- 2. двох регульованих джерел постійного струму **G1 і G2**.,
- 3. двох вольтметрів **V1,V2**.,
- 4. мікроамперметра **А1** і двох міліамперметрів **A2**, **А3**.

**Подивитись рисунок на екрані монітора**

*Рис. 1. Загальний вигляд елементів і приладів*

Регульоване джерело постійного струму GG забезпечує зміну величини і полярності напруги.

Зміна напруги здійснюється клавішами **1** і **2**.

Натискання клавіші **2** викликає збільшення напруги, а натискання клавіші **1** – зменшення.

Зміна напруги здійснюється клавішами **5** і **6**.

Натискання клавіші 6 викликає збільшення напруги, а натискання клавіші **5** – зменшення.

Для зборки електричного кола затискачі елементів і приладів мають букво-цифрове позначення.

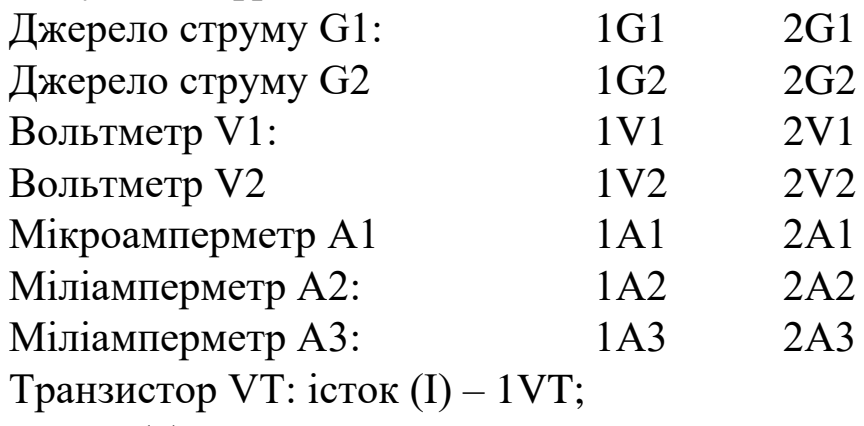

затвор  $(3) - 2VT;$ 

сток (С) – 3VT;

### **2. Завдання.**

1. За електричною схемою, наведеній на наступній сторінці, скласти електричне коло. **Схему потрібно нарисувати**.

2. Зняти статичні вхідні характеристики транзистора при значені напряму колектор-емітер *Uñè* =0В і 10 до 15В.

3. Зняти статичні вхідні характеристики транзистора, для наступних значень напруги затвор – исток:

$$
U_{\varsigma e} = 0 \text{ B};
$$
  
\n
$$
U_{\varsigma e} = (0.2 \text{ i } 0.25) U_{\varsigma e \text{ max}} \text{ B};
$$
  
\n
$$
U_{\varsigma e} = (0.45 \text{ i } 0.5) U_{\varsigma e \text{ max}} \text{ B};
$$
  
\n
$$
U_{\varsigma e} = (0.7 \text{ i } 0.75) U_{\varsigma e \text{ max}} \text{ B}.
$$

4.За експериментальними даними побудувати прохідну і вихідні характеристики польового транзистора.

5. Визначити крутизну прохідної характеристики:

$$
S = \frac{dI}{dU_{c^{\grave{e}}}} \text{ mpu } U_{c^{\grave{e}}} = \tilde{n}onst.
$$

6. Визначити диференційований опір стоку:

$$
Rc = \frac{dU_{cu}}{dI_c} \text{ при } U_{c\hat{e}} = \tilde{n}onst.
$$

**50**

*Рис. 2. Електрична схема*

#### **3. Підготовка до виконання лабораторної роботи.**

При підготовці до виконання лабораторної роботи потрібно опрацювати такі розділи курсу фізики, або основ промислової електроніки:

Електричний струм в напівпровідниках.,

Електронно-дірковий перехід (**n-p** – перехід);

Біополярні і польові транзистори.

Відомості необхідні для виконання роботи наведені в цій програмі в розділі "**ТЕОРІЯ**".

Для запису результатів вимірювань підготовте таблицю за такою формою:

$$
U_{cu} = ... B
$$

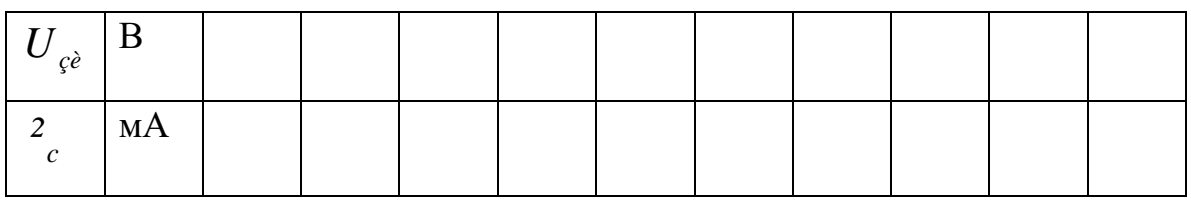

$$
U_{c\dot{e}} = ... B
$$

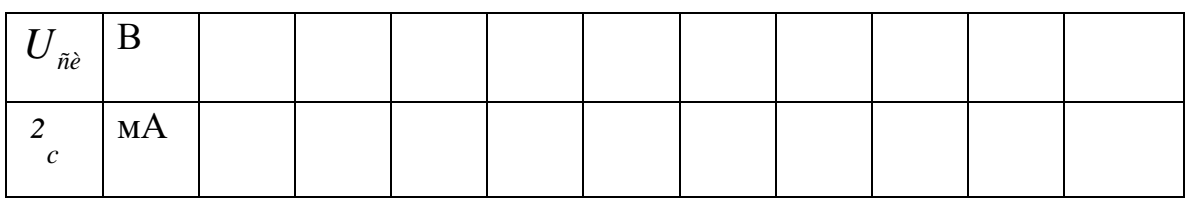

#### **4. Порядок виконання лабораторної роботи**

*Складання електричного кола.*

Складання електричного кола здійснюється за електричною схемою.

За запитом комп'ютера "**INPUT**" потрібно вказати, які затискувачі елементів з'єднуються провідниками між собою.

Потрібно набрати, наприклад, **1V1 - 1А1(так з'єднати всі прилади)**.

При правильному запису при введенні сьомого символу з**'**являється зображення провідника і пропонується продовжити зборку кола.

При неправильному запису потрібно продовжити набір до сьомого символу.

Після появи запиту "**INPUT**" дії потрібно повторити, записуючи уважно позначення затискувачів.

Якщо потрібно вийти з режиму складання схеми, потрібно ввести цифру **0.**

Пропонується зборку електричного кола виконувати в такій послідовності:

Збираєм коло база-емітер.

1. Затискувач 1 джерела струму G1 з**'**єднуємо з затискачем 1 вольтметра V1. (1G1 – 1V1).

2. Затискувач 2 джерела струму G1 з**'**єднуємо з затискачем 2 вольтметра V1. (2G1 – 2V1).

3. Затискувач 1 джерела струму G1 з**'**єднуємо з затискачем 1 міліамперметра A2. (1G1 – 1A2).

4. Затискувач 1 міліамперметра A2 з**'**єднуємо з истоком транзистора. (2А2 – 1VT).

5. Затвор транзистора з**'**єднуємо з затискачем 2 мікроамперметра A1. (2VT – 2А1).

6. Затискувач 1 мікроамперметра A1 з**'**єднуємо з затискачем 2 джерела струму G1. (1А1 – 2G1).

7. Затискувач 1 джерела струму G2 з**'**єднуємо з затискачем 1 вольтметра V2. (1G2 – 1V2).

8. Затискувач 2 джерела струму G2 з**'**єднуємо з затискачем 2 вольтметра V2.  $(2G2 – 2V2)$ .

9. Затискувач 2 джерела струму G2 підключаємо до затискача 1 міліамперметра А2. (2G2 – 1A2).

Збираєм коло сток – исток.

1. Сток транзистора підключаємо до затискача 1 міліамперметра А3. (3VT – 1A3).

2. Затискувач 2 міліамперметра А3 підключаємо до затискача 1 джерела G2. (2A3 – 1V2).

Експеременти виконуються після зборки схеми і появи надпису **"WORK".**

Для закінчення експерименту потрібно натиснути клавішу 0.

### **Зняття прохідної вольт-амперної характеристики транзистора.**

- установить значення *Ucu* в межах від 10 до 15В. Змінюючи напругу джерела G1 від 0 до максимального, записуйте значення  $U_{\overrightarrow{c}}$ і  $\frac{z}{c}$ *²* .

### **Зняття вихідних характеристик польового транзистора.**

- установить значення *<sup>U</sup>ç<sup>è</sup>* = 0. Змінюючи напругу джерела G2 від  $0$  до максимального, записуйте значення  $\left. U_{_{cu}} \right|^{2}$  .

- установить значення *Ucu* рівно нулю. Установіть значення *<sup>U</sup>ç<sup>è</sup>* в межах від 0,2 до 0,25 максимального значення. Величину *<sup>U</sup>çè*max візьміть з досвіду із знаття вхідних характеристики транзистора.

Зміна напруги джерела G2 від 0 до максимального, записуйте значення  $U_{\scriptscriptstyle{cu}}$ і́  $^2_{\scriptscriptstyle{c}}$ *²* .

- установить значення *Ucu* рівно нулю. Установіть значення *<sup>U</sup>ç<sup>è</sup>* в межах від 0,45 до 0,5 максимального значення. Експеремент повторіть.

- установить значення *Ucu* рівно нулю. Установіть значення *<sup>U</sup>ç<sup>è</sup>* в межах від 0,7 до 0,75 максимального значення. Експеремент повторіть.

Клавіші:

**(1-2) – зміна величини напруги – (5-6)**

**(0) – зупинка зборки схеми і закінчення експерименту.**

## **5. Після виконання лабораторної роботи скласти звіт.** Звіт повинен мати:

- назву та мету роботи;

- схему електричного кола;

- таблицю з результатами вимірів;

- побудовану за експериментальними даними вхідні і вихідні характеристики транзистора.

## <span id="page-54-0"></span>**ДОСЛІДЖЕННЯ ЛОГІЧНИХ ЕЛЕМЕНТІВ**

<span id="page-54-1"></span>**Мета роботи:** поглибити і закріпити знання з розділу ЦИФРОВІ ПРИЛАДИ курсу **"МЕБІТ".**

# **1. Опис моделі лабораторного стенду**

Модель лабораторного стенду вміщає:

- досліджуванні мікросхеми;
- гніздо для установки досліджуваної мікросхеми;
- пульт введення сигналів;
- пристрій контролю;
- джерело живлення 5В;

Подивитись на екрані монітора

*Рис. 1. Схема моделі лабораторного стенду*

### **Досліджувані мікросхеми**

У верхній частині екрану розміщені шість досліджуванні мікросхеми. Мікросхеми містять логічні елементи І, АБО, І-НЕ, АБО-НЕ, "виключені АБО".

Для проведення дослідження потрібна мікросхема встановлюється в гніздо. Щоб встановити мікросхему або вийняти із нього, потрібно натиснути клавішу, відповідну номеру мікросхеми.

Результатом виконання лабораторної роботи повинно бути визначення типу логічного елементу досліджуваних мікросхем.

На наступній сторінці наведені умовні зображення мікросхем без указання типів логічних елементів.

#### Нарисувати з екрана монітора

*Рис. 2 Умовні зображення мікросхем*

### **Пульт введення сигналів**

На пульті введення сигналів розміщено 9 клавіш, позначених **D8…D0** і зажими для підключення зовнішніх пристроїв. Будь-яка із кнопок може знаходитися в режимі "включено" або "виключено".

Включеному режиму відповідає замальована прямокутна клавіша. Включення і виключення клавіші здійснюється натисненням на потрібну клавішу **8…0.**

В положенні "включено" напруга між відповідним затискачем і корпусом пульта рівний нулю (значення сигналу 0). Коли будь-яка клавіша включена, напруга між відповідним затискачем і корпусом пульта рівна +5В (значення сигналу 1). Включеному режимі клавіші відповідає сигнал логічної одиниці, а виключеному – сигнал логічного нуля.

## **Пристрій контролю**

Пристрій контролю містить вісім світодіодів **D7…D0.** Свічення світлодіода свідчить про те, що напруга на виході логічного елементу має високий рівень +5В, тобто сигнал на виході елемента рівний логічній одиниці.

Відсутність свічення говорить про те, що сигнал рівний логічному нулю.

#### **Можливі два режими:**

- ВИХ.П (вихідне положення)
- РОБОТА

Індикація установленого режиму супроводжується надписом внизу екрана. Для переходу із режиму "**вихідне положення**" в режим "**робота**" і назад потрібно натискати клавішу ↓.

#### **Режим "вихідне положення"**

Цей режим служить для установки потрібної мікросхеми в гніздо. Встановить мікросхему можна лише у вільне гніздо. Установка мікросхем в гніздо і повернення на місце здійснюється, натисканням на клавіші **1** - **6**.

При поміщенні досліджуваної мікросхеми в гніздо пульт введення сигналів підключається до входів логічних елементів, а пристрій контролю – до виходів.

## **Режим "робота"**

При включенні режиму "робота" на досліджувану мікросхему подається напруга від джерела живлення.

В цьому режимі, натискуючи на відповідні клавіші **0 - 8**, можна подавати сигнали на вході логічних елементів логічні сигнали **1 - 0**.

### **2. Завдання**

1. зніміть таблиці істинності всіх логічних елементів.

2. за отриманими експериментальними даними визначіть тип логічного елементу.

3. нарисуйте умовні зображення досліджуваних мікросхем.

## **3. Підготовка до виконання лабораторної роботи**

При підготовці до виконання лабораторної роботи необхідно опрацювати теоретичний матеріал з теми "Логічні елементи".

Нарисуйте умовні зображення досліджуваних мікросхем з позначенням виводів логічних елементів.

# **4. Порядок виконання лабораторної роботи**

В режимі "вихіжне положення", установіть досліджувану мікросхему в гніздо. Перейдіть в режим "робота". Подаючи на входи сигнал 1 і 0, складіть таблицю істинності. Верніться в режим "вихідне положення", замініть мікросхему і повторіть дослід.

За таблицею визначіть тип логічних елементів досліджуваної мікросхеми.

## **Після виконання лабораторної роботи скласти звіт.**

Звіт повинен мати:

- назву та мету роботи;

- таблиці істинності всіх досліджуваних логічних елементів;
- умовні зображення логічних елементів з визначенням їх типу.

# <span id="page-57-1"></span><span id="page-57-0"></span>**ДОСЛІДЖЕННЯ ТРИГЕРІВ: RS, D, JK. НЕСИМЕТРИЧНОГО**

#### **Дослідження логічних елементів.**

**Мета роботи**: поглибити і закріпити знання з розділу "Цифрові пристрої" курсу "МЕБІТ"

## **1. Опис моделі лабораторного стенду.**

Модель лабораторного стенду вміщає:

- досліджувані мікросхеми;
- гніздо для установки досліджуваної мікросхеми;
- пульт введення сигналів;
- пристрій контролю;
- джерело живлення 5В;
- джерело регульованої напруги ИР;
- − вольтметр V.

Подивитись блок-схему з екрана монітора

*Рис. 1. Схема моделі лабораторного стенду*

#### **Досліджувані мікросхеми**

У верхній частині екрану розміщені чотири досліджувані мікросхеми, які вміщають в собі тригери.

При проведенні досліджень потрібна мікросхема встановлюється в гніздо.

Нарисувати умовні зображення мікросхем з екрана монітора

*Рис. 2. Умовні зображення мікросхем*

### **Пульт введення сигналів**

На пульті введення сигналів розміщено 4 кнопки, позначених **D3…D0** і зажими для підключення зовнішніх пристроїв. Будь-яка їз кнопок може знаходитися в режимі "включено" або "виключено".

Включеному режиму відповідає замальована прямокутна клавіша. Включення і виключення клавіші здійснюється натисненням на потрібну клавішу **3…0.**

В положенні "включено" напруга між відповідним затискачем і корпусом пульта рівний нулю (значення сигналу **0**). Коли будь-яка клавіша включена, напруга між відповідним затискачем і корпусом пульта рівна **+5В** (значення сигналу **1**). Включеному режиму клавіші відповідає сигнал логічної одиниці, а виключеному – сигнал логічного нуля.

### **Пристрій контролю.**

Пристрій контролю містить чотири світлодіоди **D3…D0**. Свічення світло діоду свідчить про те, що напруга на виході логічного елементу має високий рівень **5В**, тобто сигнал на виході елемента рівний логічній одиниці.

Відсутність свічення діода говорить про те, що сигнал рівний логічному нулю.

## **Джерело регульованої напруги ИР.**

Джерело застосовується при дослідженні несиметричного тригера і забезпечує зміну величини напруги від **0** до **5В** величина напруги змінюється натисканням клавіш 8 і 9.

Номера клавіш клавіатури вказані на рисунку джерела ИР.

### **2. Завдання**

1. подаючи на входи тригерів RS, D, JK пробні сигнали складіть таблиці станів тригерів.

2. Змінюючи напругу на вході несиметричного тригера, зніміть його передаточну характеристику.

3. нарисуйте умовні зображення досліджуваних мікросхем.

# **4. Підготовка до виконання лабораторної роботи**

При підготовці до виконання лабораторної роботи необхідно опрацювати теоретичний матеріал з теми **"Тригери".**

Нарисуйте умовні зображення досліджуваних мікросхем з указанням виводів.

Вибравши стрілками ↓↑ відповідний тригер і починайте виконувати дослідження.

Дослідження RS – тригера (рисунок)

Дослідження D – тригера (рисунок)

Дослідження D – тригера (рисунок)

Дослідження JK – тригера (рисунок)

Дослідження несиметричного тригера (рисунок)

## **4. Після виконання лабораторної роботи скласти звіт.**

Звіт повинен мати:

- назву та мету роботи;

- умовні зображення досліджуваних мікросхем;
- таблиці станів тригерів;

- передаточну характеристику несиметричного тригера.

## <span id="page-60-0"></span>**ДОСЛІДЖЕННЯ МУЛЬТИПЛЕКСОРІВ**

<span id="page-60-1"></span>**Мета роботи:** поглибити і закріпити знання з розділу ЦИФРОВІ ПРИЛАДИ курсу **"МЕБІТ".**

#### **1. Опис моделі лабораторного стенду**

Модель лабораторного стенду вміщає:

- досліджуванні мікросхеми;
- гніздо для установки досліджуваної мікросхеми;
- пульт введення сигналів;
- пристрій контролю;
- джерело живлення 5В;

Подивитись рисунок на екрані монітора

*Рис. 1. Схема моделі лабораторного стенда*

#### **Досліджувані мікросхеми**

У верхній частині екрану розміщені дві досліджуванні мікросхеми, позначені цифрами **1** і **2.** При проведенні досліджень потрібна мікросхема встановлюється в гніздо і повертається на місце натисканням на клавіші **1** і **2.**

#### **Пульт введення сигналів**

На пульті введення сигналів розміщено 12 клавіш, позначених **V A B C D7…D0** і затискачі для підключення зовнішніх пристроїв. Будь-яка із кнопок може знаходитися в режимі "включено" і "виключено".

Включеному режиму відповідає замальована прямокутна клавіша. Включення і виключення клавіші здійснюється натисненням на потрібну клавішу **V A B C 7 6 5 4 3 2 1 0.**

В положенні "виключено" напруга між відповідним затискачем і корпусом пульта рівна нулю (**значення сигналу 0**). Коли будь-яка клавіша включена, напруга між відповідним затискачем і корпусом пульта рівна **+5В** (**значення сигналу 1**). Включеному стану клавіші відповідає сигнал логічної одиниці, а виключеному – сигнал логічного нуля.

## **Пристрій контролю**

Пристрій контролю містить чотири світлодіода **D3…D0.**  Свічення світло діода свідчить про те, що контролююча напруга рівна **+5В**, тобто сигнал на контрольованому виході рівний логічній одиниці.

Відсутність свічення говорить про те, що сигнал рівний логічному нулю.

## **Можливі два режими:**

- ВИХ.П (вихідне положение)
- РОБОТА

Індикація установленого режиму супроводжується надписом зверху екрану. Для переходу із режиму **"вихідне положення**" в режим "**робота**" і навпаки потрібно натискати клавішу ↓.

## **Режим "вихідне положення"**

Цей режим служить для установки потрібної мікросхеми в гніздо. Встановити мікросхему можна лише у вільне гніздо. Установка мікросхем в гніздо і повернення на місце здійснюється, натисканням на клавіші **1** або **2**. При розміщенні досліджуваної мікросхеми в гніздо до її контактів підключається пульт введення сигналів і пристрій контролю.

## **Режим "робота"**

При вмиканні режиму "робота" на досліджувану мікросхему подається напруга від джерела живлення.

В цьому режимі, натискуючи на відповідні клавіші, можна подавати сигнали на входи досліджуваної мікросхеми і контролювати стан виходів.

#### **5. Завдання**

- 1. Нарисуйте схеми дослідів.
- 2. Зніміть таблиці істинності досліджуваних мікросхем.
- 3. Нарисуйте умовні зображення мікросхем.

## **6. Підготовка до виконання лабораторної роботи**

При підготовці до виконання лабораторної роботи необхідно опрацювати теоретичний матеріал з теми КОМБІНОВАНІ ПРИСТРОЇ (МУЛЬТИПЛЕКСОРИ).

Зробити рисунок з екрана монітора

*Рис. 2. Умовні зображення мікросхем*

### **7. Порядок виконання лабораторної роботи**

В режимі "вихідне положення", установіть досліджувану мікросхему в гніздо. Перейдіть в режим "робота". Подаючи на входи сигнал 1 і 0, складіть таблицю істинності. Верніться в режим "вихідне положення", замініть мікросхему і повторіть дослід.

## **5. Після виконання лабораторної роботи скласти звіт.**

Звіт повинен мати:

- назву та мету роботи;

- схему дослідів;

- таблицю істинності досліджуваних мікросхем;

- умовні зображення мікросхем.

## <span id="page-63-0"></span>**ДОСЛІДЖЕННЯ ДЕШИФРАТОРІВ**

<span id="page-63-1"></span>**Мета роботи:** поглибити і закріпити знання з розділу ЦИФРОВІ ПРИЛАДИ курсу **"МЕБІТ".**

#### **1. Опис моделі лабораторного стенду**

Модель лабораторного стенду вміщає:

- досліджуванні мікросхеми;
- пульт введення сигналів;
- пристрій контролю;
- семі сегментний цифровий індикатор АЛС324Б;
- джерело живлення мікросхем;

**Подивитись на екрані монітора**

*Рис. 1. Схема моделі лабораторного стенду*

#### **Досліджувані мікросхеми**

У верхній частині екрану розміщені дві досліджуванні мікросхеми, позначені цифрами **1** і **2.** При проведенні досліджень потрібна мікросхема встановлюється в гніздо і повертається на місце натисканням на клавіші **1** і **2.**

#### **Пульт введення сигналів**

На пульті введення сигналів розміщено 12 клавіш, позначених **V A B C D7…D0** і затискачі для підключення зовнішніх пристроїв. Будь-яка із кнопок може знаходитися в режимі "включено" і "виключено".

Включеному режиму відповідає замальована прямокутна клавіша. Включення і виключення клавіші здійснюється натисненням на потрібну клавішу **V A B C 7 6 5 4 3 2 1 0.**

В положенні "виключено" напруга між відповідним затискачем і корпусом пульта рівна нулю (значення сигналу 0). Коли будь-яка клавіша включена, напруга між відповідним затискачем і корпусом пульта рівна +5В (значення сигналу 1). Включеному стану клавіші відповідає сигнал логічної одиниці, а виключеному – сигнал логічного нуля.

## **Пристрій контролю**

Пристрій на світлодіодах **D9…D0** призначено для контролю вихідних сигналів дешифратора **134ИД6**. Свічення світлодіоду свідчить про те, що контролюєма напруга рівна **+5В**, тобто сигнал на контрольованому виході рівний логічній одиниці.

Відсутність свічення говорить про те, що сигнал рівний логічному нулю.

## **Можливі два режими:**

- ВИХ.П (вихідне положення)
- РОБОТА

Індикація установленого режиму супроводжується надписом зверху екрану. Для переходу із режиму **"вихідне положення**" в режим "**робота**" і навпаки потрібно натискати клавішу ↓.

## **Режим "вихідне положення"**

Цей режим служить для установки потрібної мікросхеми в гніздо. Встановить мікросхему можна лише у вільне гніздо. Установка мікросхем в гніздо і повернення на місце здійснюється, натисканням на клавіші **1** або **2**. При розміщенні досліджуваної мікросхеми в гніздо до її контактів підключається пульт введення сигналів і пристрій контролю.

## **Режим "робота"**

При вмиканні режиму "робота" на досліджувану мікросхему подається напруга від джерела живлення.

В цьому режимі, натискуючи на відповідні клавіші, можна подавати сигнали на входи досліджуваної мікросхеми і контролювати стан виходів.

#### **2. Завдання**

– нарисуйте схеми дослідів.

– зніміть таблиці істинності дешифратора **134ИД6.**

- намалюйте зображення сегментного індикатора для всіх співпадань вхідних сигналів (**0000 - 1111**) дешифратора **К514ИД6.**
- нарисуйте умовні зображення мікросхем
	- **3. Підготовка до виконання лабораторної роботи**

При підготовці до виконання лабораторної роботи необхідно опрацювати теоретичний матеріал з теми КОМБІНОВАНІ ПРИСТРОЇ (ДЕШИФРАТОРИ).

Зробити рисунок з екрана монітора

*Рис. 2. Умовні зображення мікросхем*

## **4. Порядок виконання лабораторної роботи**

В режимі "**вихідне положення**", установіть досліджувану мікросхему в гніздо. Перейдіть в режим "**робота**". Подаючи на входи сигнал 1 і 0, складіть таблицю істинності. Верніться в режим "**вихідне положення**", замініть мікросхему і повторіть дослід.

## **5. Після виконання лабораторної роботи скласти звіт.**

Звіт повинен мати:

- назву та мету роботи;
- блок-схему дослідів;
- таблицю істинності досліджуваних мікросхем;
- умовні зображення мікросхем.

# **Зміст**

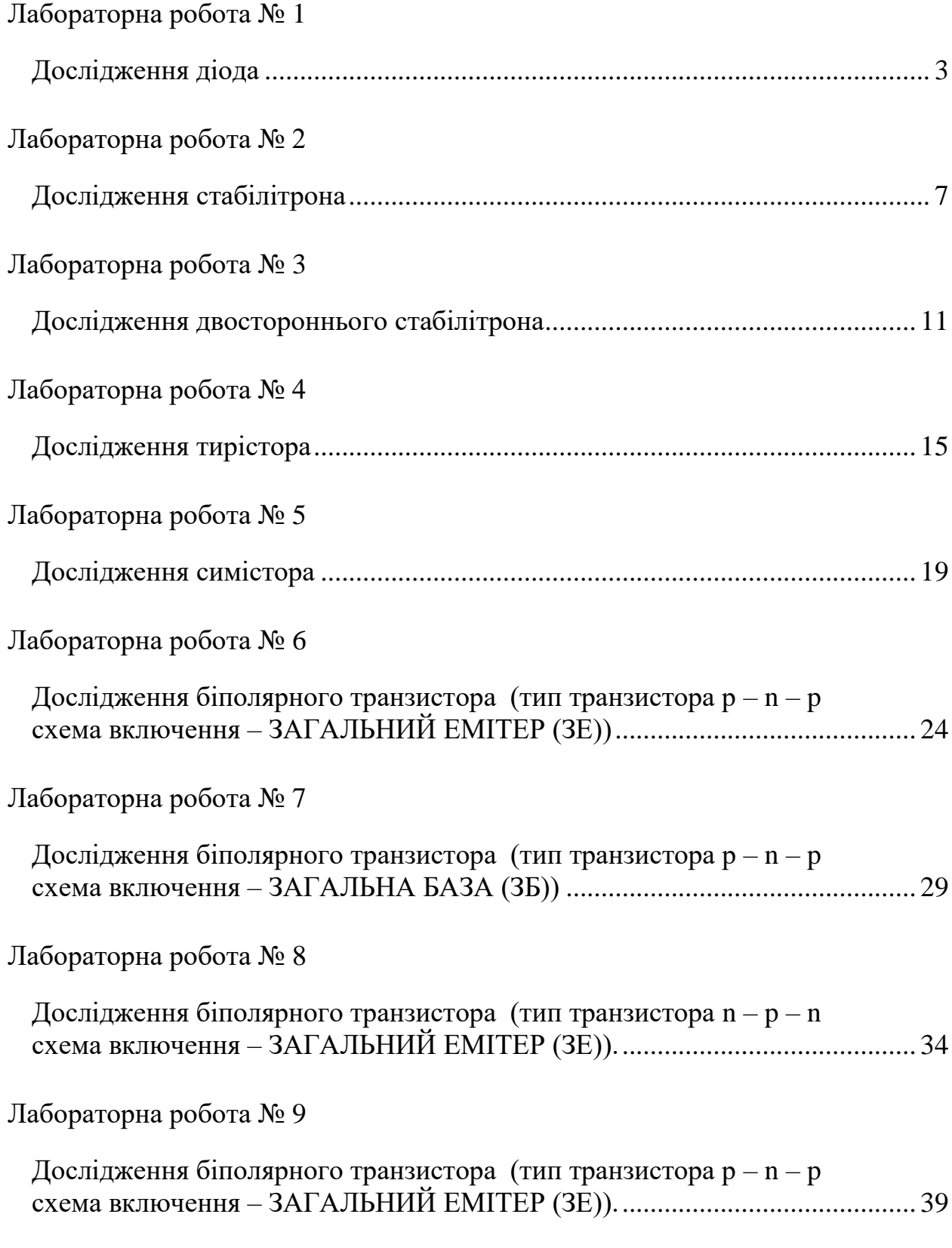

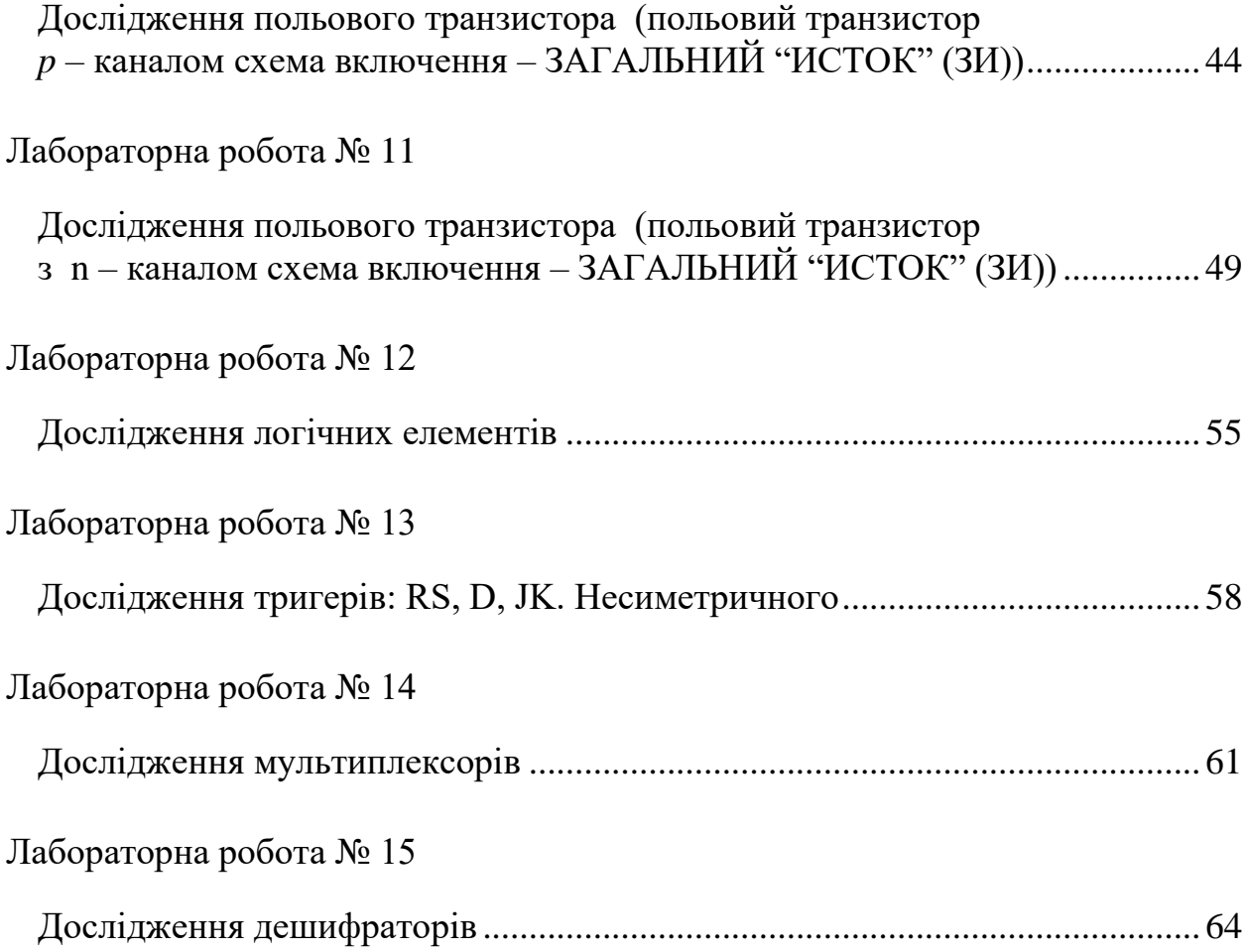

*Навчальне видання*

# **Сергій Микитович ЯШАНОВ, Ольга Дмитрівна ТРЕГУБ**

# **МЕТОДИЧНА ДОПОМОГА ДО ВІРТУАЛЬНИХ ЛАБОРАТОРНИХ РОБІТ З МЕБІТ**

*Навчально-методичний посібник*

*Технічне редагування – Т. М. Ветраченко Верстка – Т. С. Меркулова*

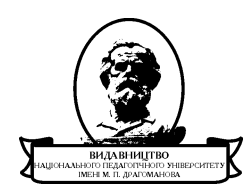

Підписано до друку *13 грудня* 2013 р. Формат 60х84/16 Папір офісний. Гарнітура Times New Roman. Ум. др. арк. 4,31. Об.-вид. арк. 1,78. Наклад 300 прим. Зам № Віддруковано з оригіналів

**Видавництво** Національного педагогічного університету імені М. П. Драгоманова. 01601, м. Київ-30, вул. Пирогова, 9. Свідоцтво про реєстрацію ДК № 1101 від 29.10.2002 (044) 234-75-87 Віддруковано в друкарні Національного педагогічного університету імені М. П. Драгоманова (044) 239-30-26